# **Kontron User's Guide**

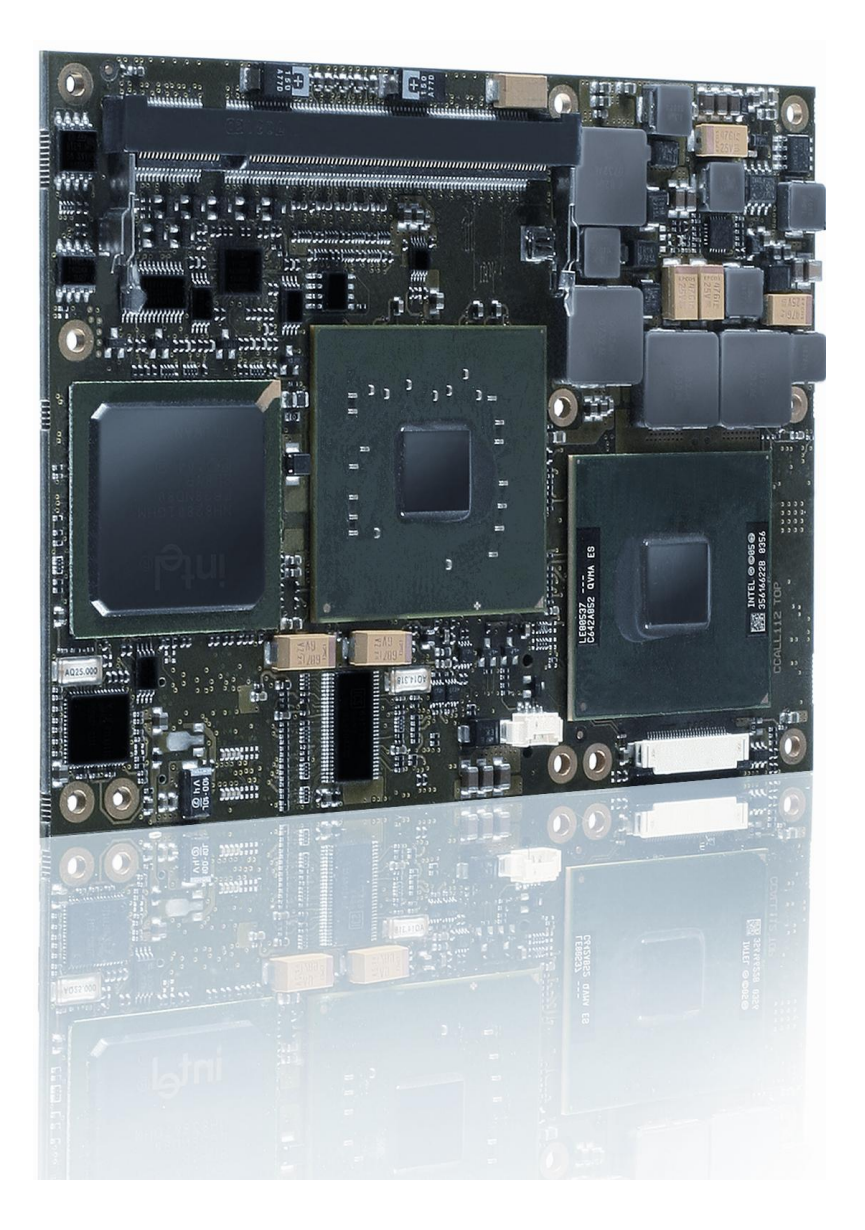

Custom<br>Solutions

Mobile

**Rugged** 

# **COMe-bCD2**

 **Document Revision 120**

Blades &

**Mezzanines** 

CPU

**Boards** 

**Systems** 

Computer On<br>Modules

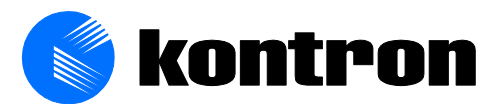

This page intentionally left blank

# **Table of Contents**

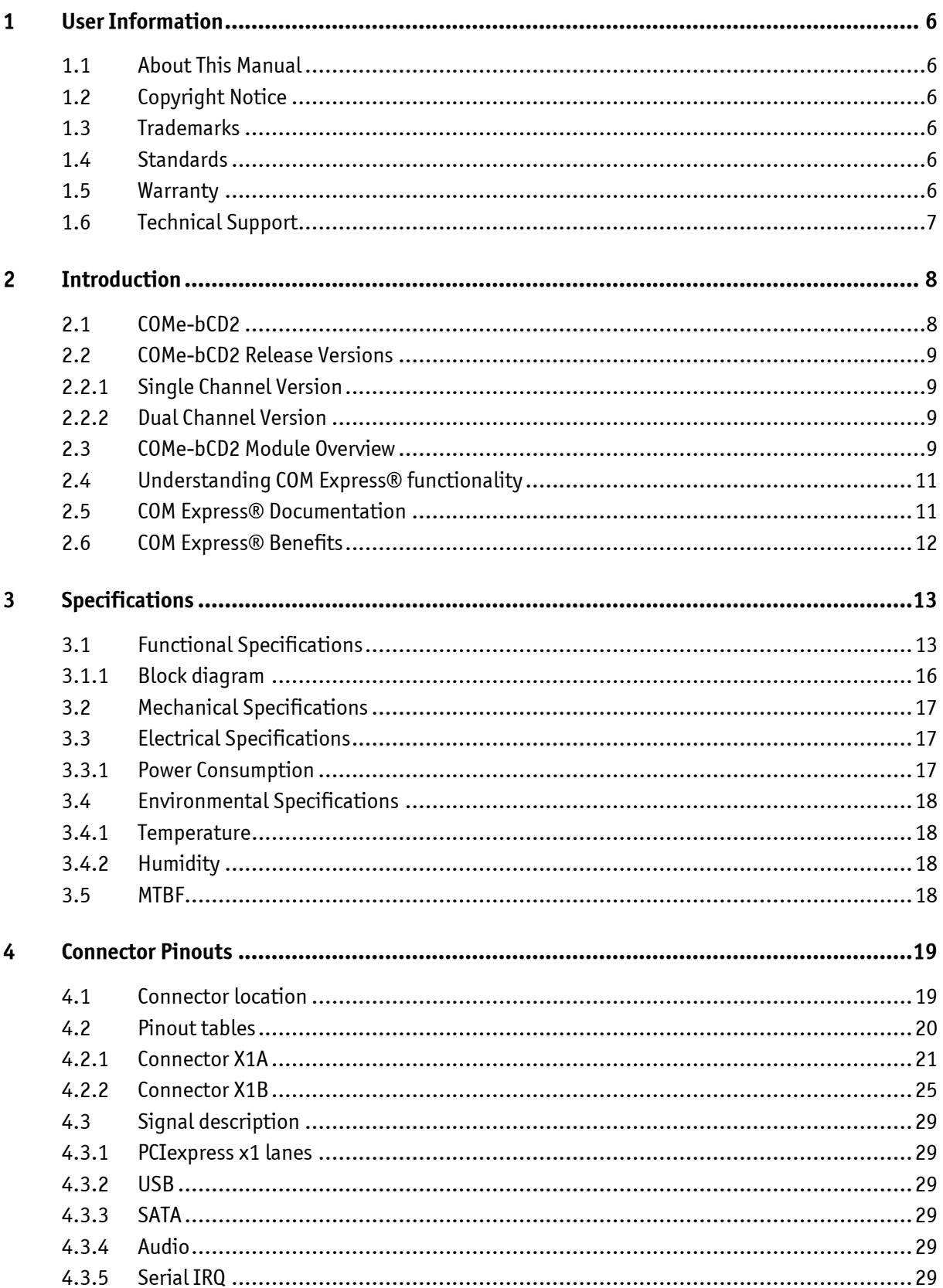

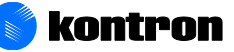

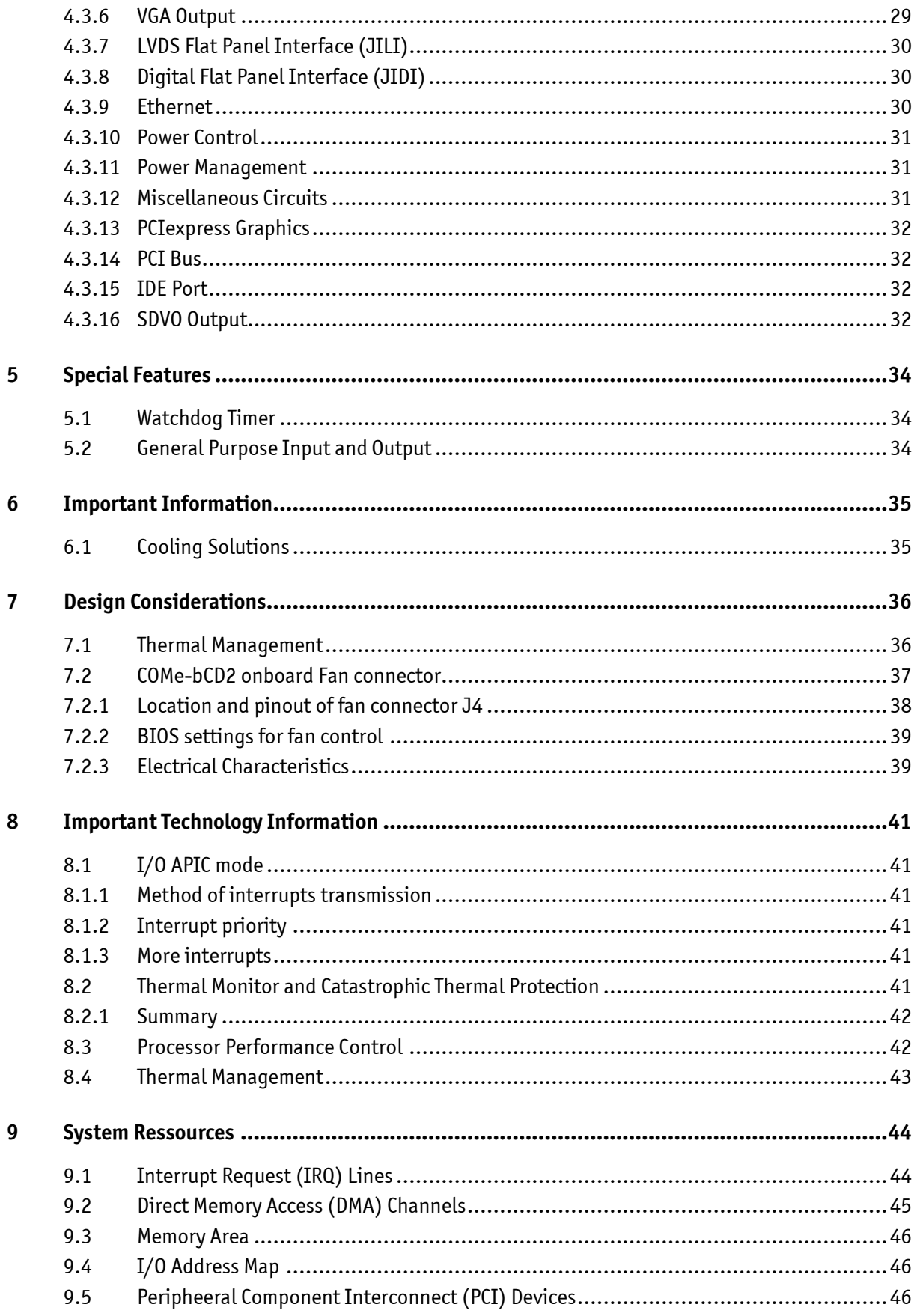

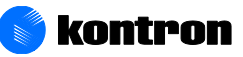

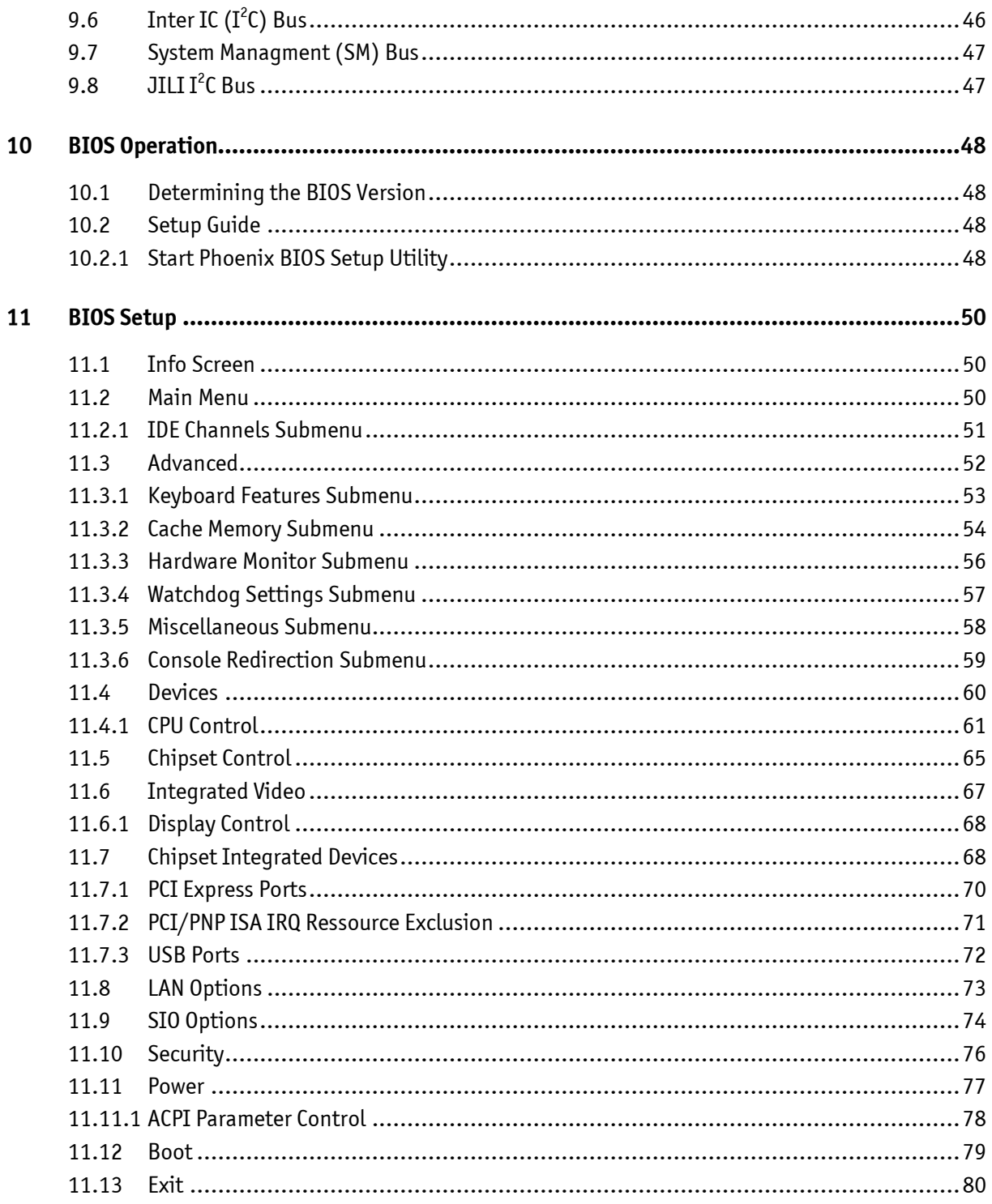

![](_page_4_Picture_3.jpeg)

# <span id="page-5-0"></span>**1 User Information**

# <span id="page-5-1"></span>**1.1 About This Manual**

This document provides information about products from Kontron Embedded Modules GmbH and/or its subsidiaries. No warranty of suitability, purpose, or fitness is implied. While every attempt has been made to ensure that the information in this document is accurate, the information contained within is supplied "as-is" and is subject to change without notice.

For the circuits, descriptions and tables indicated, Kontron assumes no responsibility as far as patents or other rights of third parties are concerned.

# <span id="page-5-2"></span>**1.2 Copyright Notice**

Copyright © 2003-20012 Kontron Embedded Modules GmbH

All rights reserved. No part of this document may be reproduced, transmitted, transcribed, stored in a retrieval system, or translated into any language or computer language, in any form or by any means (electronic, mechanical, photocopying, recording, or otherwise), without the express written permission of Kontron Embedded Modules GmbH.

DIMM-PC®, PISA®, ETX®, COM Express® , X-board®, DIMM-IO® and DIMM-BUS® are trademarks or registered trademarks of Kontron Embedded Modules GmbH. Kontron is trademark or registered trademark of Kontron AG.

# <span id="page-5-3"></span>**1.3 Trademarks**

The following lists the trademarks of components used in this board.

- IBM, XT, AT, PS/2 and Personal System/2 are trademarks of International Business  $\blacktriangleright$ Machines Corp.
- Microsoft is a registered trademark of Microsoft Corp.  $\blacktriangleright$
- Intel is a registered trademark of Intel Corp.  $\blacktriangleright$
- $\blacktriangleright$ All other products and trademarks mentioned in this manual are trademarks of their respective owners.

# <span id="page-5-4"></span>**1.4 Standards**

Kontron Embedded Modules GmbH is certified to ISO 9000 standards.

# <span id="page-5-5"></span>**1.5 Warranty**

This Kontron Embedded Modules GmbH product is warranted against defects in material and workmanship for the warranty period from the date of shipment. During the warranty period, Kontron Embedded Modules GmbH will at its discretion decide to repair or replace defective products.

Within the warranty period, the repair of products is free of charge as long as warranty conditions are observed.

![](_page_5_Picture_21.jpeg)

The warranty does not apply to defects resulting from improper or inadequate maintenance or handling by the buyer, unauthorized modification or misuse, operation outside of the product's environmental specifications or improper installation or maintenance.

Kontron Embedded Modules GmbH will not be responsible for any defects or damages to other products not supplied by Kontron Embedded Modules GmbH that are caused by a faulty Kontron Embedded Modules GmbH product.

# <span id="page-6-0"></span>**1.6 Technical Support**

Technicians and engineers from Kontron Embedded Modules GmbH and/or its subsidiaries are available for technical support. We are committed to making our product easy to use and will help you use our products in your systems. Please consult our Web site at http://www.kontron.com/support for the latest product documentation, utilities, drivers and support contacts. Consult our customer section http://emdcustomersection.kontron.com for the latest BIOS downloads, Product Change Notifications and additional tools and software. In any case you can always contact your board supplier for technical support.

![](_page_6_Picture_6.jpeg)

# <span id="page-7-0"></span>**2 Introduction**

# <span id="page-7-1"></span>**2.1 COMe-bCD2**

Based on the COM Express standard, Kontron"s COMe-bCD2, powered by a variety of Intel Pentium core duo processors, is a next-generation embedded module that brings advanced technology to tomorrow"s applications, as well as continuing today"s legacy devices. Built around serial differential signaling technologies, COMe-bCD2 modules incorporate the following interfaces into a 95 x 125 small form factor embedded module:

- $\blacktriangleright$ Core 2 Duo / Core Duo / Celeron M
- $\blacktriangleright$ PCI Express, which provides a high performance I/O infrastructure with transfer rates starting at 2.5 Giga transfers per second over a x1 PCI Express lane
- $\blacktriangleright$ PCI
- $\blacktriangleright$ Serial ATA (SATA II)
- $\blacktriangleright$ USB 2.0
- $\blacktriangleright$ LVDS
- $\blacktriangleright$ Intel High Definition Audio
- $\blacktriangleright$ Advanced Configuration and Power Interface (ACPI) for optimized power management

The COMe-bCD2 is built around the Intel Core Duo processors that use the Yonah and Merom Cores and the Mobile Intel 945GME Express chipset, which is the first mobile platform to offer PCI Express functionality with extended life cycle support. These modules feature the most current desktop features such as USB 2.0, SATA, and PCI Express buses.

The COMe-bCD2 delivers up to 2GHz performance and up to 2GB DDR2 RAM. For applications that require advanced real-time video capabilities, the COMe-bCD2 has integrated graphics based on the Intel® Graphics Media Accelerator 900 architecture and also supports PCI Express graphics.

Fast communications are possible courtesy of a Gigabit Ethernet port.

The COMe-bCD2 supports 5 PCI Express x1 Lanes and PCI Express cards as well as established hardware solutions based on current buses such as 32-bit PCI. A Gigabit Ethernet port provides fast connectivity to LAN/WAN and 8 USB 2.0 ports provide fast and sufficient interfaces for external peripherals.

COMe-bCD2 modules also provide the following interfaces that are always located in the same physical position on each board:

PCI-express, PCI32, USB, serial ATA (SATA), parallel ATA (PATA), LVDS Multi Media ports, as well as an ACPI (Advanced Configuration and Power Interface) for optimized power management. Six mounting holes on the board provide secure mounting to allow the module increased shock and vibration resistance.

![](_page_7_Picture_19.jpeg)

# <span id="page-8-0"></span>**2.2 COMe-bCD2 Release Versions**

The COMe-bCD2 module is available in two different versions. The single channel version has one memory socket and the dual channel verison has two memory sockets. All statements in this document are valid for both versions, except they market to be only valid for one version. Statements only valid for the single channel version are highlighted in a light blue color and statements only valid for the dual channel version are highlighted in a **green color.** 

The main differences are:

## <span id="page-8-1"></span>**2.2.1 Single Channel Version**

- Article number ends with a "-0", "-1", "-2" or "-3"  $\blacktriangleright$
- $\blacktriangleright$ One memory socket
- $\blacktriangleright$ 5 PCIexpress lanes of the chipset; Onboard LAN uses PCIexpress lane 1
- No S3 cold support  $\blacktriangleright$
- $\blacktriangleright$ Strict 12V supply voltage
- $\blacktriangleright$ Intel® 945GM
- $\blacktriangleright$ Ethernetcontroller: Realtec RTL8111B
- $\blacktriangleright$ Temperature sensor: LM 64

### <span id="page-8-2"></span>**2.2.2 Dual Channel Version**

- Article number ends with a "-4", "-5" or "-6"  $\blacktriangleright$
- $\blacktriangleright$ Two memory sockets
- $\blacktriangleright$ 5PCIexpress lanes of the chipset; Onboard LAN uses PCIexpress lane 5 which allows optionally a x4 lane
- S3 cold support ➤
- Wide Range power input from 8.5V to 18V  $\blacktriangleright$
- $\blacktriangleright$ Intel® 945GME
- Ethernetcontroller: Realtec RTL8111C  $\blacktriangleright$
- Temperature sensor: LM 87  $\blacktriangleright$

# <span id="page-8-3"></span>**2.3 COMe-bCD2 Module Overview**

The international COM Express standard defines two new form factor sizes: Basic and Extended. The primary difference between the Basic and Extended size is a larger board size and thermal envelope in the Extended size. The COMe-bCD2 follows the basic form factor.

Five module Pin-out Type definitions exist for Basic and Extended modules. Pin-out Types 1-5 apply to Basic and Extended module form factors. Pin-out Types 1-5 offer different functionalities. For a complete explanation of the features of each of the Pin-out Types 1-5, please see the COM Express® Specification.

![](_page_8_Picture_26.jpeg)

The COMe-bCD2 uses the Pin-out Type 2 architecture, which includes PCI and IDE interfaces. These modules either use onboard graphics capabilities or may use 16 PEG lanes to connect to an external video controller. In case of onboard graphics, PEG pins may be alternatively used for two SDVO ports.

Pin-out Type 2 features include:

- Dual 220 pin connectors (Primary Connector: Rows A-B and Secondary Connector:  $\blacktriangleright$ Rows C-D, 440 pins total)
- 32-bit PCI interface  $\blacktriangleright$
- $\blacktriangleright$ IDE port (to support legacy ATA devices)
- Up to 5 PCI Express general purpose lanes  $\blacktriangleright$
- One, x16 PCI Express Graphics (PEG) slot  $\blacktriangleright$
- SDVO option (pins shared with PCI Express Graphics)  $\blacktriangleright$
- $\blacktriangleright$ Maximum module input power capability extended to 188W
- Up to 8 USB 2.0 ports; 4 shared over-current lines  $\blacktriangleright$
- $\blacktriangleright$ Up to 4 Serial ATA or SAS ports
- $\blacktriangleright$ Dual 24-bit LVDS channels
- Analog VGA and TV Out: Composite Video, S-Video, Component Video (YPbPr)  $\blacktriangleright$
- Intel High Definition Audio (Azalia) and AC '97 digital audio interface (external  $\blacktriangleright$ CODEC)
- Single Ethernet interface with integrated PHY  $\blacktriangleright$
- $\blacktriangleright$ +12V primary power supply input, +5V standby and 3.3V RTC power supplies

![](_page_9_Picture_18.jpeg)

# <span id="page-10-0"></span>**2.4 Understanding COM Express® functionality**

All Kontron COM Express® basic and compact modules contain two connectors, each of which has two rows. The primary connector has two rows called Row A and Row B. The secondary connector has two rows called Row C and Row D.

The primary connector (Row A and Row B) feature the following legacy-free functionality:

- $\blacktriangleright$ Ethernet
- $\blacktriangleright$ Serial ATA (SATA)
- $\blacktriangleright$ USB 2.0
- $\blacktriangleright$ LVDS/VGA and dual display video
- $\blacktriangleright$ Intel High Definition Audio (Azalia)
- LPC, an Intel proprietary low-pin count (LPC), which supports low-speed devices such  $\blacktriangleright$ as RS-232 serial and parallel ports.

The secondary connector (Row C and Row D) provides support for the following buses and I/O:

- $\blacktriangleright$ PCI Express
- PCI  $\blacktriangleright$
- $\blacktriangleright$ IDE

# <span id="page-10-1"></span>**2.5 COM Express® Documentation**

This product manual serves as one of three principal references for an COM Express® design. It documents the specifications and features of COMe-bCD2. The other two references, which are available from your Kontron Support, include:

- $\blacktriangleright$ The COMexpress Specification define the module form factor, pinout, and signals.
- $\blacktriangleright$ The Carrier Board Design Guide serves as a general guide for baseboard design, with a focus on maximum flexibility to accommodate a wide range of COM Express® modules.
- *Note: Some of the information contained within this product manual applies only to certain product revisions (CE: xxx). If certain information applies to specific product revisions (CE: xxx) it will be stated. Please check the product revision of your module to see if this information is applicable.*

![](_page_10_Picture_19.jpeg)

![](_page_10_Picture_20.jpeg)

# <span id="page-11-0"></span>**2.6 COM Express® Benefits**

COM Express® basic modules are very compact (125 x 95 mm, 12mm thick), highly integrated computers. All COM Express® modules feature a standardized form factor and a standardized connector layout that carry a specified set of signals. Each COM Express® module is based on connector type of the COMexpress specification. This standardization allows designers to create a single-system baseboard that can accept present and future COM Express® modules.

COM Express® modules include common personal computer (PC) peripheral functions such as:

- $\blacktriangleright$ Graphics
- $\blacktriangleright$ USB ports
- $\blacktriangleright$ Ethernet
- $\blacktriangleright$ Sound
- IDE (and SATA)  $\blacktriangleright$

The baseboard designer can optimize exactly how each of these functions implements physically. Designers can place connectors precisely where needed for the application on a baseboard designed to optimally fit a system's packaging.

A peripheral PCI bus can be implemented directly on the baseboard rather than on mechanically unwieldy expansion cards. The ability to build a system on a single baseboard using the computer as one plug-in component simplifies packaging, eliminates cabling, and significantly reduces system-level cost.

A single baseboard design can use a range of COM Express® modules. This flexibility can differentiate products at various price/performance points, or to design future proof systems that have a built-in upgrade path. The modularity of an COM Express® solution also ensures against obsolescence as computer technology evolves. A properly designed COM Express® baseboard can work with several successive generations of COM Express® modules.

An COM Express® baseboard design has many advantages of a custom, computer-board design but delivers better obsolescence protection, greatly reduced engineering effort, and faster time to market.

![](_page_11_Picture_13.jpeg)

![](_page_11_Picture_14.jpeg)

# <span id="page-12-0"></span>**3 Specifications**

# <span id="page-12-1"></span>**3.1 Functional Specifications**

#### **Processor**

Intel® Celeron® M, Core Duo® (Yonah Core)or Core2Duo® (Merom core) processor  $\blacktriangleright$ 

#### **Bus**

- 533 / 667 MHz CPU bus  $\blacktriangleright$
- $\blacktriangleright$ 533/667 MHz memory bus

#### **Chipset**

- Intel® 945GM (see [2.2.1\)](#page-8-1) ➤
- Intel® 945GME (see [2.2.2\)](#page-8-2)  $\blacktriangleright$
- ICH7M-DH  $\blacktriangleright$

#### **Cache, Second level**

- $\blacktriangleright$ 1MB (Celeron® M)
- 2x1MB (Core Duo®)  $\blacktriangleright$
- 4MB (Core2Duo®)  $\blacktriangleright$

#### **Memory**

- One 200-pin DDR2-SO-DIMM (-533 or -667) (see [2.2.1\)](#page-8-1)  $\blacktriangleright$
- $\blacktriangleright$ Two 200-pin DDR2-SO-DIMM (-533 or -677) (se[e 2.2.2\)](#page-8-2)

*Note: COMe-bCD2 equipped with the CeleronM423 is not able to drive memory modules faster than DDR2-533.*

*Note: The dual channel version would be theoretically able to support 4GB of RAM. Practically this feature is in the chipset not supported, therefore that maximum amount of RAM is about 3.3 GByte*

#### **PCI Express Graphics (PEG): Intel® 945GM/GME**

 $\blacktriangleright$ One 16-lane PCI Express port for external PCI Express based graphics card

#### **Serial Digital Video Output (SDVO): Intel® 945GM/GME**

- Concurrent Operation of PCI Express Graphics with SDVO  $\blacktriangleright$
- $\blacktriangleright$ Supports appropriate external SDVO compontents (DVI, LVDS, TV-out)

![](_page_12_Picture_27.jpeg)

#### **PCI Express: Intel® ICH7M-DH**

- $\blacktriangleright$ 5 PCI Express x1 lanes
- $\blacktriangleright$ Optionally 1 x4 lane and 1 x1 lane is possible by strapping option on the baseboard. (see [2.2.2\)](#page-8-2) To use this feature please pull-up AC\_SYNC (A29) and AC\_SDOUT (A33) to 3.3V.

#### **PCI 32: Intel® ICH7M-DH**

Parallel PCI Bus 32 bit 33 MHz  $\blacktriangleright$ 

#### **Low Pincount Bus (LPC): Intel® ICH7M-DH**

#### **Enhanced Intelligent Drive Electronics (EIDE): Intel® ICH7M-DH**

- $\blacktriangleright$ One PCI Bus Master IDE port
- $\blacktriangleright$ Supports 2 IDE devices
- Ultra 100 Direct Memory Access (DMA) mode  $\blacktriangleright$
- $\blacktriangleright$ Programmed Input/Output (PIO) modes up to Mode 4 timing
- $\blacktriangleright$ Multiword DMA Mode 0,1,2 with independent timing

#### **Serial ATA: Intel® ICH7M-DH**

- 2 Channels Serial ATA  $\blacktriangleright$
- $\blacktriangleright$ SATA Spec. Rev. 1.0 up to 150 MB/s per channel
- $\blacktriangleright$ SATA II (AHCI)
- $\blacktriangleright$ Supports RAID level 0 and 1

#### **Universal Serial Bus: Intel® ICH7M-DH**

- 8 USB 1.1/2.0 ports (UHCI and EHCI)  $\blacktriangleright$
- $\blacktriangleright$ USB legacy keyboard support
- $\blacktriangleright$ USB floppy, CD-ROM, Hard drive, and memory stick boot support

#### **Gigabit Ethernet: Realtek RTL8111B/C 10/100/1000**

 $\blacktriangleright$ Fully compatible with IEEE 802.3, IEEE 802.3u, IEEE 802.3ab

#### **Onboard video graphics array (VGA): Intel® 945GM/GME:**

- $\blacktriangleright$ Intel® Gen 3.5 Graphics engine
- $\blacktriangleright$ Dynamic Video Memory Technology (DVMT 3.0)
- $\blacktriangleright$ Cathode ray tube (CRT) up do QXGA
- low voltage differential signaling (LVDS) liquid-crystal display (LCD) and SDVO  $\blacktriangleright$ interfaces up to UXGA
- Supports DX 9.1 $\blacktriangleright$

![](_page_13_Picture_31.jpeg)

#### **AC '97 (Audio): Intel® 945GM/GME;**

- $\blacktriangleright$ Up to 20 bit sample resolution
- Multiple sample rates up to 48bit  $\blacktriangleright$
- Independent bus master logic for dual Microphone Input, dual PCM audio input, PCM  $\blacktriangleright$ audio input, modem input, modem output and S/PDIF output.

#### **Television output: Intel® 945GM/GME**

- $\blacktriangleright$ 3 integrated 10bit DACs
- $\blacktriangleright$ **Overscaling**
- $\blacktriangleright$ NTSC/PAL

 $\blacktriangleright$ 

HDTV support: 480p / 780p / 1080i / 1080p  $\blacktriangleright$ 

#### **BIOS: Phoenix, 1MB Flash-BIOS in Firmware Hub Flash Memory**

NV-EEPROM for CMOS-setup retention without battery

#### **Watchdog timer (WDT): Xilinx Microcontroller**

#### **Real-time clock (requires external battery)**

![](_page_14_Picture_15.jpeg)

# **3.1.1 Block diagram ETXexpress-CD**

<span id="page-15-0"></span>![](_page_15_Figure_2.jpeg)

![](_page_15_Picture_3.jpeg)

# <span id="page-16-0"></span>**3.2 Mechanical Specifications**

#### **Dimensions**

- 95.0 mm x 125.0 mm  $\blacktriangleright$
- $\blacktriangleright$ Height approx. 12 mm (0.4")

# <span id="page-16-1"></span>**3.3 Electrical Specifications**

#### **Supply Voltage**

- $\blacktriangleright$ 12V DC +/- 5%
- 8.5V DC to 18V DC widerange input (se[e 2.2.2\)](#page-8-2)  $\blacktriangleright$

#### **Supply Voltage Ripple**

 $\blacktriangleright$ Maximum 100 mV peak to peak 0 – 20 MHz

#### **Supply Current 5 V\_SB**

![](_page_16_Picture_153.jpeg)

*Note: S3 cold will drive all the powersupply for memory refreshing and chip supply through the 5V\_SB line. Therefore up to 2A of current is specified for the connectors and should be in mind when the powersupply is dimenstioned.*

*The board works also without a 5V\_SB line but not the ACPI states S3 and S5.*

# <span id="page-16-2"></span>**3.3.1 Power Consumption**

The maximum Power Consumption of the different COMe-bCD2 modules is between 18 - 40W (100% CPU load; 90°C CPU temperature). Further details with measurements and TDP values of the single variants can be found in our customer section. Information there is available after registration.

All boards were equipped with DDR2 SDRAM. The Modules were tested using maximum CPU frequency.

![](_page_16_Picture_19.jpeg)

# <span id="page-17-0"></span>**3.4 Environmental Specifications**

## <span id="page-17-1"></span>**3.4.1 Temperature**

#### **Operating: (with Kontron Embedded Modules heat-spreader plate assembly):**

- $\blacktriangleright$ Ambient temperature: 0°C to 60°C
- $\overline{\phantom{0}}$ Maximum heatspreader-plate temperature: 0°C to 60°C

Non-operating: -30°C to 85°C

*Note: The maximum operating temperature with the heatspreader plate is the maximum measurable temperature on any spot on the heatspreader's surface. You must maintain the temperature according to the above specification.*

#### **Operating (without Kontron Embedded Modules heat-spreader plate assembly):**

Maximum operating temperature: 0°C to 60°C

Non operating: -30 to +85 °C

*Note: The maximum operating temperature is the maximum measurable temperature on any spot on a module's surface. You must maintain the temperature according to the above specification.*

### <span id="page-17-2"></span>**3.4.2 Humidity**

Š

- Operating: 10% to 90% (non condensing)  $\blacktriangleright$
- $\blacktriangleright$ Non operating: 5% to 95% (non condensing)

# <span id="page-17-3"></span>**3.5 MTBF**

The following MTBF (Mean Time Between Failure) values were calculated using a combination of manufacturer"s test data, if the data was available, and a Bellcore calculation for the remaining parts. The Bellcore calculation used is "Method 1 Case 1". In that particular method the components are assumed to be operating at a 50 % stress level in a 40° C ambient environment and the system is assumed to have not been burned in. Manufacturer's data has been used wherever possible. The manufacturer's data, when used, is specified at 50° C, so in that sense the following results are slightly conservative. The MTBF values shown below are for a 40° C in an office or telecommunications environment. Higher temperatures and other environmental stresses (extreme altitude, vibration, salt water exposure, etc.) lower MTBF values.

- $\blacktriangleright$ System MTBF (hours) for single channel memory version: **152941**
- $\blacktriangleright$ System MTBF (hours) for dual channel memory version: **191206**

*Notes: Fans usually shipped with Kontron Embedded Modules GmbH products have 50,000-hour typical operating life. The above estimates assume no fan, but a passive heat sinking arrangement. Estimated RTC battery life (as opposed to battery failures) is not accounted for in the above figures and need to be considered for separately. Battery life depends on both temperature and operating conditions. When the Kontron unit has external power; the only battery drain is from leakage paths.*

![](_page_17_Picture_21.jpeg)

# <span id="page-18-0"></span>**4 Connector Pinouts**

# <span id="page-18-1"></span>**4.1 Connector location**

There are 2 connectors on the basic sized module. Connector X1A and Connector X1B are shown in the following drawing. It is a top layer view and the connectors are seen "through" the PCB.

Each connector consist s of 2 connector rows. Connector X1A has rows A and B and connector X1B has rows C and D.

![](_page_18_Figure_5.jpeg)

![](_page_18_Picture_7.jpeg)

# <span id="page-19-0"></span>**4.2 Pinout tables**

![](_page_19_Picture_119.jpeg)

*Notes: To protect external power lines of peripheral devices, make sure that: the wires have the right diameter to withstand the maximum available current the enclosure of the peripheral device fulfils the fire-protection requirements of IEC/EN60950*

![](_page_19_Picture_5.jpeg)

# <span id="page-20-0"></span>**4.2.1 Connector X1A**

#### **Connector X1A (Signal Levels A1-A55)**

![](_page_20_Picture_818.jpeg)

![](_page_20_Picture_5.jpeg)

#### **Connector X1A (Signal Levels A56-A110)**

**Pin A56-A110** [ Power | LVDS | PCIe ]

![](_page_21_Picture_773.jpeg)

![](_page_21_Picture_7.jpeg)

#### **Connector X1B (Signal Levels B1-B55)**

![](_page_22_Picture_794.jpeg)

![](_page_22_Picture_5.jpeg)

#### **Connector X1A (Signal Levels B56-B110)**

#### **Pin B56-B110** [ Power | PCIe | LVDS | TV]

![](_page_23_Picture_797.jpeg)

![](_page_23_Picture_7.jpeg)

## <span id="page-24-0"></span>**4.2.2 Connector X1B**

# **Connector X1B (Signal Levels C1-C55)**

![](_page_24_Picture_783.jpeg)

*guide for information about additional termination resistors.*

![](_page_24_Picture_6.jpeg)

#### **Connector X1B (Signal Levels C56-C110)**

**Pin C56-C110** [ Power | LVDS | PCIe ]

![](_page_25_Picture_806.jpeg)

![](_page_25_Picture_7.jpeg)

#### **Connector X1B (Signal Levels D1-D55)**

![](_page_26_Picture_783.jpeg)

![](_page_26_Picture_5.jpeg)

#### **Connector X1B (Signal Levels D56-D110)**

![](_page_27_Picture_803.jpeg)

![](_page_27_Picture_6.jpeg)

# <span id="page-28-0"></span>**4.3 Signal description**

#### <span id="page-28-1"></span>**4.3.1 PCIexpress x1 lanes**

The PCI express x1 lanes is a fast connection interface for many different system devices, such as network controllers, I/O controllers or express card devices. The implementation of this subsystem complies with the COM Express® / COMexpress Specification. Implementation information is provided in the COM Express® Design Guide. Refer to the documentation for additional information.

### <span id="page-28-2"></span>**4.3.2 USB**

Eight USB host controllers (EHCI high-speed 2.0 controller) are on the Intel® 82801GB south bridge device. The USB controllers comply with both versions 1.1 and 2.0 of the USB standard and are backward compatible.

#### **Configuration**

The USB controllers are PCI bus devices. The BIOS allocates required system resources during configuration of the PCI bus.

#### <span id="page-28-3"></span>**4.3.3 SATA**

The Intel® 82801GB south bridge device offers the possibility to connect 2 SATA Harddisks according SATA with 150 MB/s per channel or SATA II with 150 MB/s per channel in AHCI mode.

#### **Configuration**

The SATA controller is a PCI bus device. The BIOS allocates required system resources during configuration of the PCI bus.

### <span id="page-28-4"></span>**4.3.4 Audio**

The COMe-bCD2 PCI AC"97 audio controller is integrated in the Intel® 82801GB Southbridge.

#### **Configuration**

The audio controller is a PCI bus device. The BIOS allocates required system resources during configuration of the PCI device.

### <span id="page-28-5"></span>**4.3.5 Serial IRQ**

The serial IRQ pin offers a standardized interface to link interrupt request lines to a single wire.

#### **Configuration**

The serial IRQ machine is in "Continuous Mode"

#### <span id="page-28-6"></span>**4.3.6 VGA Output**

The COMe-bCD2 graphics subsystem is integrated in the Intel® 945GM/GME  $\blacktriangleright$ northbridge. It has the following features:

![](_page_28_Picture_23.jpeg)

- $\blacktriangleright$ 250MHz core render clock and 200 MHz core display clock at 1.05V core voltage
- Supports TV-out, LVDS, CRT and SDVO  $\blacktriangleright$
- $\blacktriangleright$ Dynamic Video Memory Technology (DVMT 3.0)
- $\blacktriangleright$ 2D graphics engine
- $\blacktriangleright$ 3D graphics engine
- $\blacktriangleright$ 3D setup and render engine
- $\blacktriangleright$ Zone rendering
- High quality performance texture engine  $\blacktriangleright$
- Viewpoint transform and perspective divide  $\blacktriangleright$
- $\blacktriangleright$ Max. resolution CRT: QXGA 2048x1536
- $\blacktriangleright$ Max. resolution LCD: UXGA 1600x1200 (4G colors)
- $\blacktriangleright$ Bits/Pixels supported on LCD: 1x18 bit, 2x18 bit, 1x24 bit, 2x24 bit

#### **Configuration**

The graphics controller requires the following resources:

- $\blacktriangleright$ An IRQ
- $\blacktriangleright$ Several I/O addresses
- Memory-address blocks in high memory  $\blacktriangleright$

The BIOS allocates the resources during AGP configuration. Many resources are set for compatibility with industry-standard settings.

# <span id="page-29-0"></span>**4.3.7 LVDS Flat Panel Interface (JILI)**

The user interface for flat panels is the JUMPtec Intelligent LVDS Interface (JILI). The implementation of this subsystem complies with the COM Express® Specification. Implementation information is provided in the COM Express® Design Guide. Refer to the documentation for additional information.

# <span id="page-29-1"></span>**4.3.8 Digital Flat Panel Interface (JIDI)**

The COMe-bCD2 does not support the JUMPtec Intelligent Digital Interface (JIDI).

### <span id="page-29-2"></span>**4.3.9 Ethernet**

The Ethernet interface is based on the Realtek RTL8111b/c Gigabit Ethernet PCIexpress controller. This PCIexpress controller is a fully integrated 10/100/1000BASE-TX LAN solution.

The Ethernet interface requires an external transformer. See the COM Express® Design Guide for suggestions on transformer selection.

![](_page_29_Picture_28.jpeg)

*Note: The 945GM/GME does not support 24 bit LVDS but emulates the missing 2 bits per color and most of the panels can be used with this limitation. SDVO supports full 24 bit.*

#### **Configuration**

The Ethernet interface is a PCIexpress device. The BIOS setup automatically configures it during configuration of the PCI device.

*Note: Implementation and limitation information is provided in the COM Express® Design Guide. Refer to the documentation for additional information.*

#### <span id="page-30-0"></span>**4.3.10 Power Control**

#### **Power Good / Reset Input**

The COMe-bCD2 provides an external input for a power-good signal or a manual- reset pushbutton. The implementation of this subsystem complies with the COM Express® Specification. Implementation information is provided in the COM Express® Design Guide. Refer to the documentation for additional information.

#### <span id="page-30-1"></span>**4.3.11 Power Management**

#### **ATX PS Control**

The COMe-bCD2 can control the main power output of an ATX-style power supply. The implementation of this subsystem complies with the COM Express® Specification. Implementation information is provided in the COM Express® Design Guide. Refer to the documentation for additional information.

#### **External SMI Interrupt**

Contact Kontron Embedded Modules technical support for information on this feature.

### <span id="page-30-2"></span>**4.3.12 Miscellaneous Circuits**

#### **Speaker**

The implementation of the speaker output complies with the COM Express® Specification. Implementation information is provided in the COM Express® Design Guide. Refer to the documentation for additional information.

#### **Battery**

The implementation of the battery input complies with the COM Express® Specification. Implementation information is provided in the COM Express® Design Guide. Refer to the documentation for additional information.

In compliance with EN60950, there are at least two current-limiting devices (resistor and diode) between the battery and the consuming component.

#### **I2C Bus**

The I2C Bus is implemented by using general purpose I/O.

You also can access the I2C Bus via JUMPtec"s Intelligent Device Architecture (JIDA) BIOS functions.

![](_page_30_Picture_22.jpeg)

For additional information, refer to the COM Express® Design Guide, I2C application notes and JIDA specifications which are available at the Kontron Web site.

#### **SM Bus**

System Management (SM) bus signals are connected to the SM bus controller, which is located in the Intel 82801GB (ICH7) device. For more information about the SM bus, please see the System Management (SM) Bus section in the Appendix A: System Resources chapter.

#### **LPC Bus**

The Low Pin Count Interface signals are connected to the LPC Bus bridge, which is located in the Intel 82801GB (ICH7). The LPC low speed interface can be used for peripheral circuits such as an external Super I/O Controller, which typically combine legacy-device support into a single IC. The implementation of this subsystem complies with the COM Express® Specification. Implementation information is provided in the COM Express® Design Guide. Refer to the documentation for additional information.

#### <span id="page-31-0"></span>**4.3.13 PCIexpress Graphics**

The PCI express Graphics interface allows the connection of high performace graphics chips on an high bandwidth interface.

The implementation of this subsystem complies with the COM Express® / COMexpress Specification. Implementation information is provided in the COM Express® Design Guide. Refer to the documentation for additional information.

#### <span id="page-31-1"></span>**4.3.14 PCI Bus**

The implementation of this subsystem complies with the COM Express® / COMexpress Specification. Implementation information is provided in the COM Express® Design Guide. Refer to the documentation for additional information.

#### <span id="page-31-2"></span>**4.3.15 IDE Port**

The IDE host adapter is capable of DMA-33/66/100 operation. The implementation of this subsystem complies with the COM Express® Specification. Implementation information is provided in the COM Express® Design Guide. Refer to those documents for additional information.

#### **Configuration**

The IDE host adapter is a PCI bus device. It is configured by the BIOS during PCI device configuration. You can disable it in setup. Resources used by the IDE host adapter are compatible with the PC/AT.

#### <span id="page-31-3"></span>**4.3.16 SDVO Output**

The COMe-bCD2 Serial Digital Video Output port is integrated in the Intel® 945GM northbridge. It has the following features:

> $\blacktriangleright$ Share it"s pins with the PEG interface

![](_page_31_Picture_19.jpeg)

- Serial Digital Video Out Port (DVOB & DVOC) support  $\blacktriangleright$
- Two 12-bit channels  $\blacktriangleright$
- $\blacktriangleright$ The SDVO B/C ports can drive a variety of SDVO devices (TV-Out Encoders, TMDS and LVDS transmitters, etc.)

![](_page_32_Picture_5.jpeg)

# <span id="page-33-0"></span>**5 Special Features**

# <span id="page-33-1"></span>**5.1 Watchdog Timer**

This feature is implemented in the Xilinx XC9536XL microcontroller. You can configure the Watchdog Timer (WDT) in BIOS setup to start after a set amount of time after power-on boot. The WDT can also be controlled by the JIDA32 Library API (Refer to Appendix F: JIDA Standard). The application software should strobe the WDT to prevent its timeout. Upon timeout, the WDT resets and restarts the system. This provides a way to recover from program crashes or lockups.

#### **Configuration**

You can program the timeout period for the watchdog timer in two ranges:

- 1-second increments from 1 to 255 seconds  $\blacktriangleright$
- $\blacktriangleright$ 1-minute increments from 1 to 255 minutes

Contact Kontron Embedded Modules technical support for information on programming and operating the WDT.

# <span id="page-33-2"></span>**5.2 General Purpose Input and Output**

COMe-bCD2 offers 4 General Purpose Input (GPI) pins and 4 General Purpose Output (GPO) pins. On a 3.3V level digital in- and outputs are available.

![](_page_33_Picture_194.jpeg)

### **Configuration**

The GPI and GPO pins can be configured via JIDA32. Please refer to the JIDA32 manual in the driver download packet on our website.

![](_page_33_Picture_14.jpeg)

![](_page_33_Picture_16.jpeg)

# <span id="page-34-0"></span>**6 Important Information**

Kontron Embedded Modules currently offers different variants of the COMe-bCD2 with different processors: Intel® Celeron® M, or Core Duo® and Core2Duo® processor. These variants utilize a smart BIOS that is capable of identifying the CPU that the module is equipped with.

# <span id="page-34-1"></span>**6.1 Cooling Solutions**

With introduction of higher frequency CPUs into the embedded market the need to design more efficient cooling solutions is now a necessity. These higher frequency CPUs generate much more heat, which must be removed from the application. One solution that has become more common in the embedded market is the use of heat pipes when designing a cooling solution. Kontron Embedded Modules has designed some cooling solutions that utilize heat pipes in order to perform some tests. Although Kontron Embedded Modules designed these cooling solutions strictly for test purposes, and not as a standard COM Express® cooling solution, the knowledge gained from these tests is being made available to customers in the form of an application note called PM\_Thermal\_Guidelines\_E1xx.pdf. This application note should be used as a guideline to help evaluate potential thermal designs. It can be found on Kontron"s web site at www.kontron.com on the COM Express® product page and in the Tech Support section.

![](_page_34_Picture_5.jpeg)

![](_page_34_Picture_6.jpeg)

# <span id="page-35-0"></span>**7 Design Considerations**

# <span id="page-35-1"></span>**7.1 Thermal Management**

A heat-spreader plate assembly is available from Kontron Embedded Modules for the COMe-bCD2. The heat-spreader plate on top of this assembly is NOT a heat sink. It works as an ETXexpress®-standard thermal interface to use with a heat sink or other cooling device.

External cooling must be provided to maintain the heat-spreader plate at proper operating temperatures. Under worst-case conditions, the cooling mechanism must maintain an ambient air and heat-spreader plate temperature of 60° C or less.

The aluminum slugs and thermal pads on the underside of the heat-spreader assembly implement thermal interfaces between the heat spreader plate and the major heat-generating components on the COMe-bCD2. About 80 percent of the power dissipated within the module is conducted to the heatspreader plate and can be removed by the cooling solution.

For 2166MHz modules, the heat dissipated into the plate ranges from 45 to 55 watts. Design a cooling solution to dissipate the heat load on a heat-spreader plate at a minimum of 55 watts to accommodate all COMe-bCD2 modules.

You can use many thermal-management solutions with the heat-spreader plates, including active and passive approaches. The optimum cooling solution varies, depending on the COM Express® application and environmental conditions. Please see the COM Express® Design Guide for further information on thermal management.

![](_page_35_Picture_8.jpeg)

![](_page_35_Picture_9.jpeg)
### **7.2 COMe-bCD2 onboard Fan connector**

This section describes how to connect a fan to the connector located directly on the COMe-bCD2. With certain BIOS-settings it is possible to control the fan depending on the Active Trip Point temperature. The fan switches on/off depending on the adjusted Active Trip Point temperature. In order for this feature to function properly an ACPI compliant OS is necessary.

*Note: The COM Express® CD BIOS supports continuous fan control in order to accommodate the CPU temperature characteristic curve.*

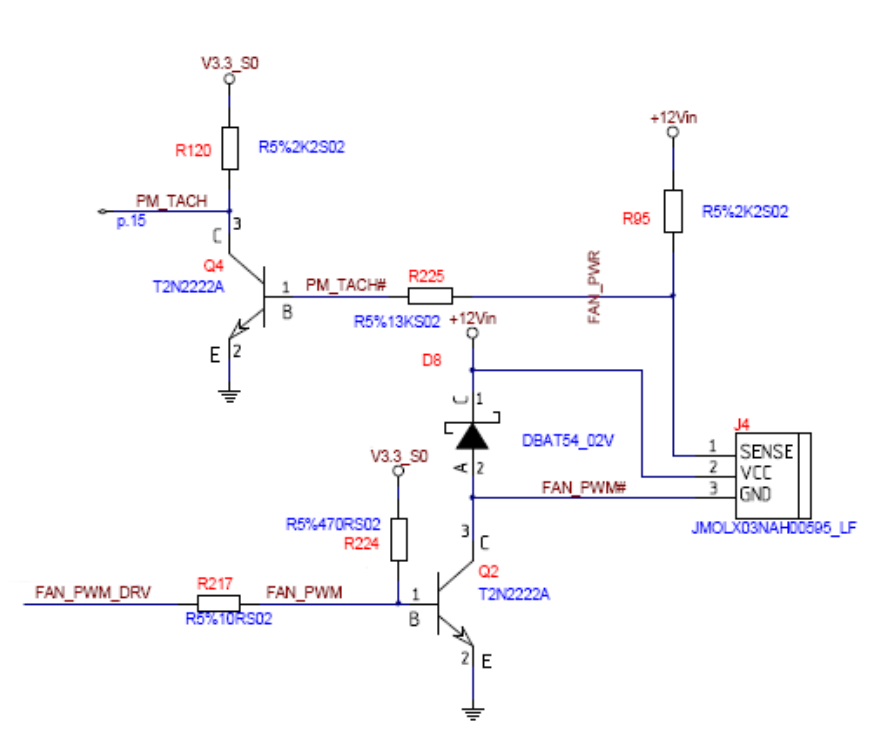

#### Single channel version

Dual channel version

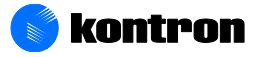

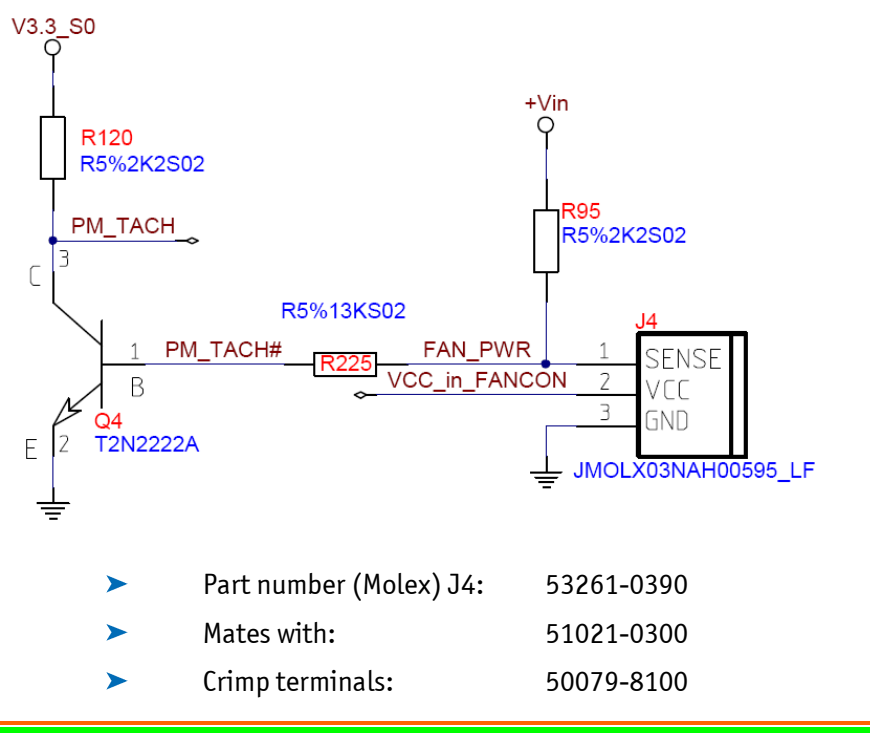

*Warning: The VCC\_in\_FANCON is the output voltage, limited to 12V. Please be aware that in widerange input situations the fan speed depends on the used voltage level of the board supply and is limited to a maximum of 12V. (see [2.2.2\)](#page-8-0)*

### **7.2.1 Location and pinout of fan connector J4**

#### Single channel version (se[e 2.2.1\)](#page-8-1)

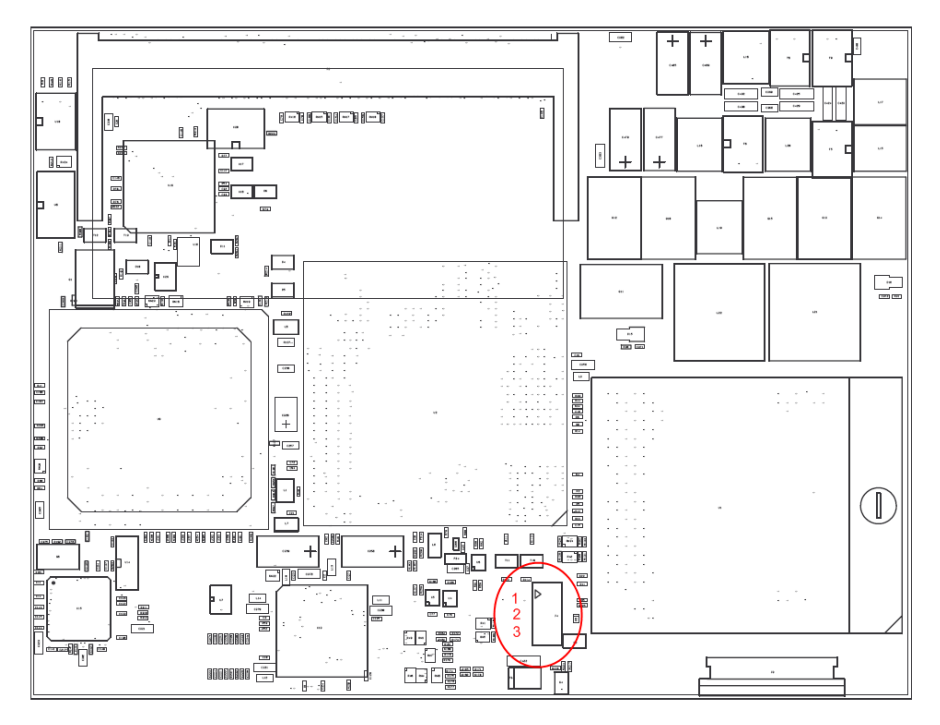

Dual channel version (se[e 2.2.2\)](#page-8-0)

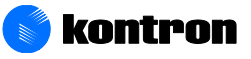

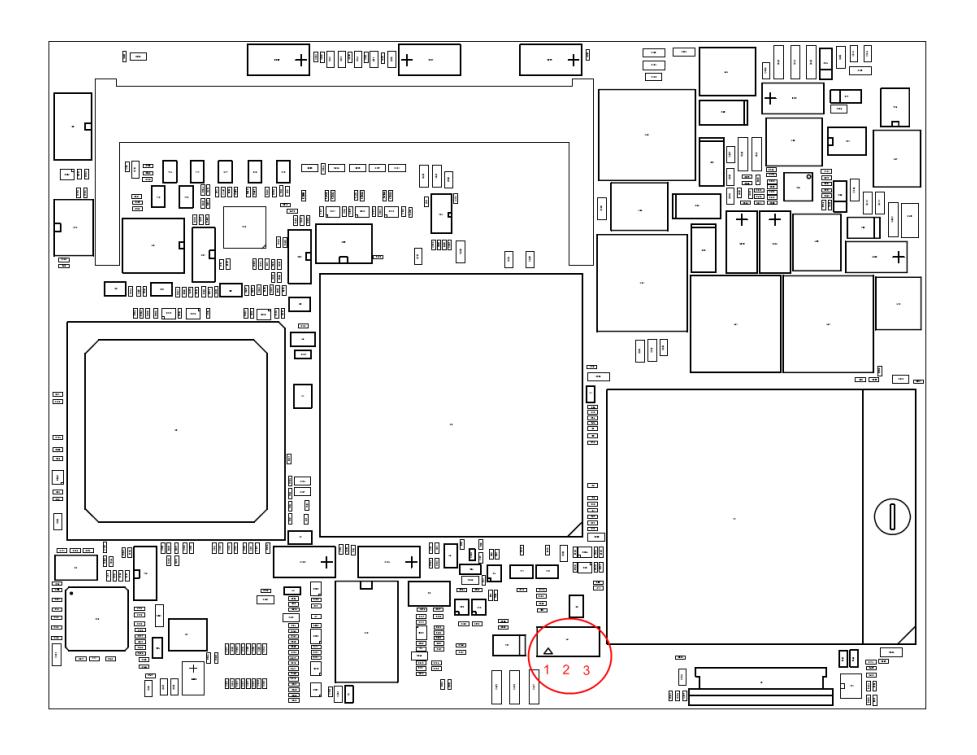

### **7.2.2 BIOS settings for fan control**

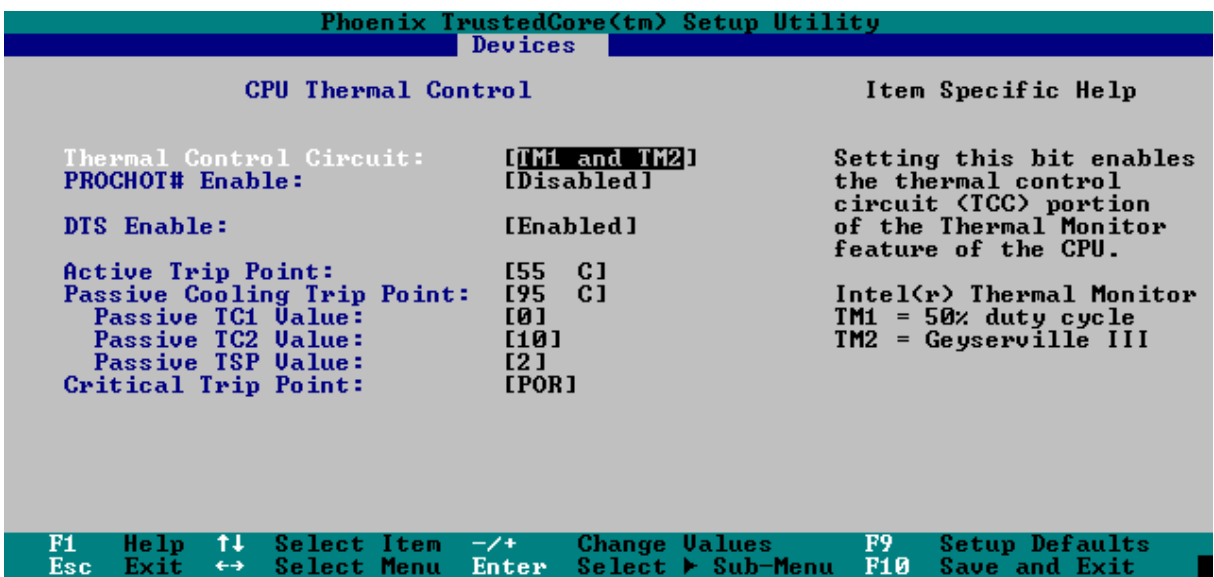

### **7.2.3 Electrical Characteristics**

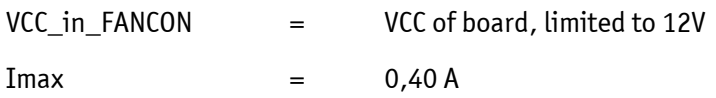

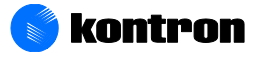

*Note: The VCC\_in\_FANCON output is not short circuit proof. If necessary the user has to ensure that the circuit is protected externally, for example by a fuse on the backplane.*

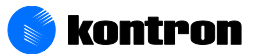

## **8 Important Technology Information**

The following technological information is designed to give the reader a better understanding of some of features of the COMe-bCD2. This information can be referenced when reading the Chapter [System](#page-43-0)  [Resources](#page-43-0) and the Chapter [BIOS Operation](#page-47-0) sections that follow. There are also references to additional documentation that will help to develop a better understanding of the technical information described herein.

### **8.1 I/O APIC mode**

The I/O APIC (Advanced Programmable Interrupt Controller) handles interrupts differently then the 8259 PIC. The following information explains these differences.

### **8.1.1 Method of interrupts transmission**

The I/O APIC transmits interrupts through the system bus and interrupts are handled without the needs for the processor to run an interrupt acknowledge cycle.

### **8.1.2 Interrupt priority**

The priority of interrupts in the I/O APIC is independent of the interrupt number.

### **8.1.3 More interrupts**

The I/O APIC in the chipset of the COMe-bCD2 supports a total of 24 interrupts.

The APIC is not supported by all operating systems. Only Windows Xp, Windows Vista and Linux supports APIC.

For more information see chapter 8 of the IA-32 Intel Architecture Software Developer"s Manual, Volume 3.

### **8.2 Thermal Monitor and Catastrophic Thermal Protection**

The Thermal Monitor within the Intel® processor helps to control the processor temperature by activating the TCC (Thermal Control Circuit) when the processor silicon reaches its maximum operating temperature. The temperature at which the Intel Thermal Monitor activates the TCC is not userconfigurable and is not software visible.

The Thermal Monitor controls the processor temperature by modulating (starting and stopping) the CPU core clocks at a 50% duty cycle (TM1) or by initiating an Enhanced Intel SpeedStep technology transition (TM2) when the processor silicon reaches its maximum operating temperature (selectable in setup).

*Note: TM2 is the recommended mode for the used Intel® processors.* 

Thermal Monitor supports two modes to activate the TCC: Automatic and On-Demand mode. The Intel Thermal Monitor Automatic Mode must be enabled via BIOS for the processor to be operating within specification.

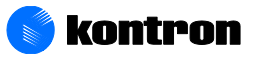

Automatic mode does not require any additional hardware, software drivers, or interrupt handling routines.

*Note: With a properly designed thermal solution, the TCC is only active for very short periods, hence processor performance impact is expected to be so minor that it would not be detectable.* 

The Intel® processor supports the THERMTRIP# signal for catastrophic thermal protection.

In the event of a catastrophic cooling failure, the processor will automatically shut down when the silicon has reached a temperature of approximately 125°C. At this point the system BUS signal THERMTRIP# will go active.

THERMTRIP# activation is independent of processor activity and does not generate any bus cycles.

#### **8.2.1 Summary**

Thermal Control Circuit reduces performance when the processor reaches its max. operating temperature (100°C). THERMTRIP# shuts down the system in case of catastrophic cooling failure.

### **8.3 Processor Performance Control**

The Intel® processor can run in different performance states (multiple frequency/voltage operating points). The CPU performance can be altered while the computer is functioning. This allows the processor to run at different core frequencies and voltages depending on CPU thermal state and OS policy.

Windows XP includes built-in processor performance control to operate the processor more efficiently when it is not fully utilized. Win2k, WinME and Win9x do not support processor performance control. Special software is required for OSes not capable of processor performance control.

In Windows, the processor performance control policy is linked to the Power Scheme setting in the control panel power option applet.

*Note: Windows always runs at the highest performance state when the "Home/Office" or "Always On" power scheme is selected. For a more detailed information about processor performance control, see: Chapter 8 of the ACPI Specification Revision 2.0c available at www.acpi.info Windows platform design note at: http://www.microsoft.com/whdc/hwdev/tech/onnow/procperfctrl.mspx*

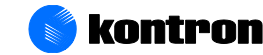

### **8.4 Thermal Management**

ACPI allows the OS to play a role in the thermal management of the system. With the OS in control of the operating environment, cooling decisions can be made based on the application load on the CPU and the thermal heuristics of the system.

The ACPI thermal solution on COMe-bCD2 supports three cooling policies:

#### Active Cooling

The OS is turning the fan on/off. Active cooling devices typically consume power and produce noise, but are able to cool a thermal zone without limiting system performance. The active cooling trip point declares the temperature threshold the OS uses to decide when to start/stop active cooling devices. Passive Cooling

The OS reduces the power consumption of the processor by throttling the processor clock to reduce the temperature of the thermal zone. Passive cooling devices (processor) produce no noise. The passive cooling trip point declares the temperature threshold where the OS will start or stop passive cooling.

#### Critical Trip Point

The OS performs an orderly, but critical, shutdown of the system when the temperature reaches the critical trip point.

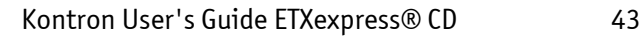

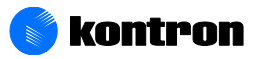

## <span id="page-43-0"></span>**System Ressources**

### **9.1 Interrupt Request (IRQ) Lines**

#### **In 8259 PIC mode:**

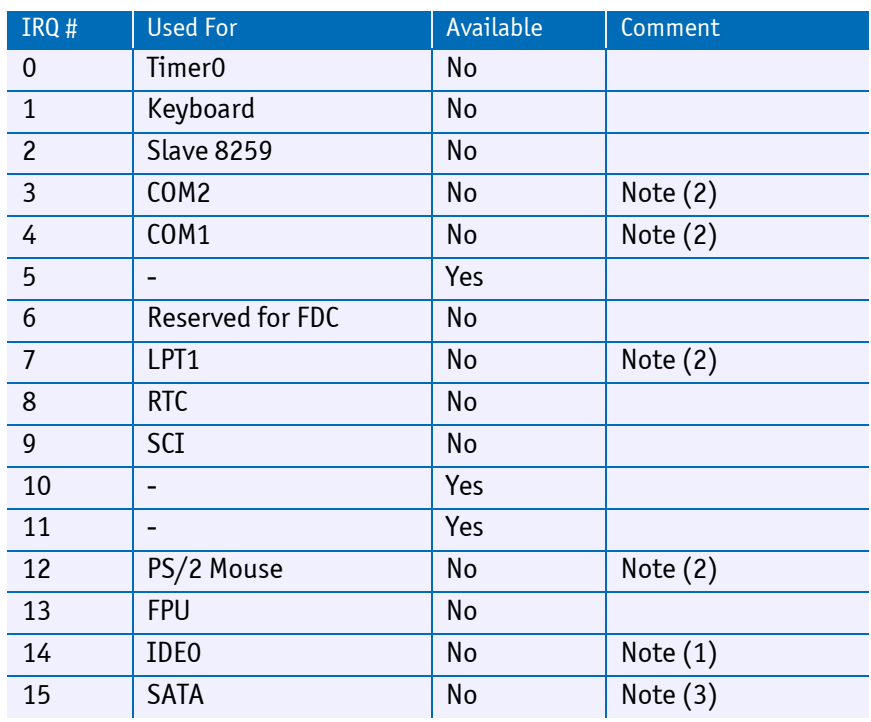

*Note: 1 If the "Used For" device is disabled in setup, the corresponding interrupt is available for other devices. 2 Unavailable if baseboard is equipped with an I/O controller Winbond W627, and the device is enabled in setup. Always available in legacy free BIOS versions. 3 Unavailable in SATA legacy mode. It cannot be used for PCI, but for ISA bus, when SATA is in enhanced mode.*

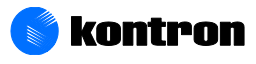

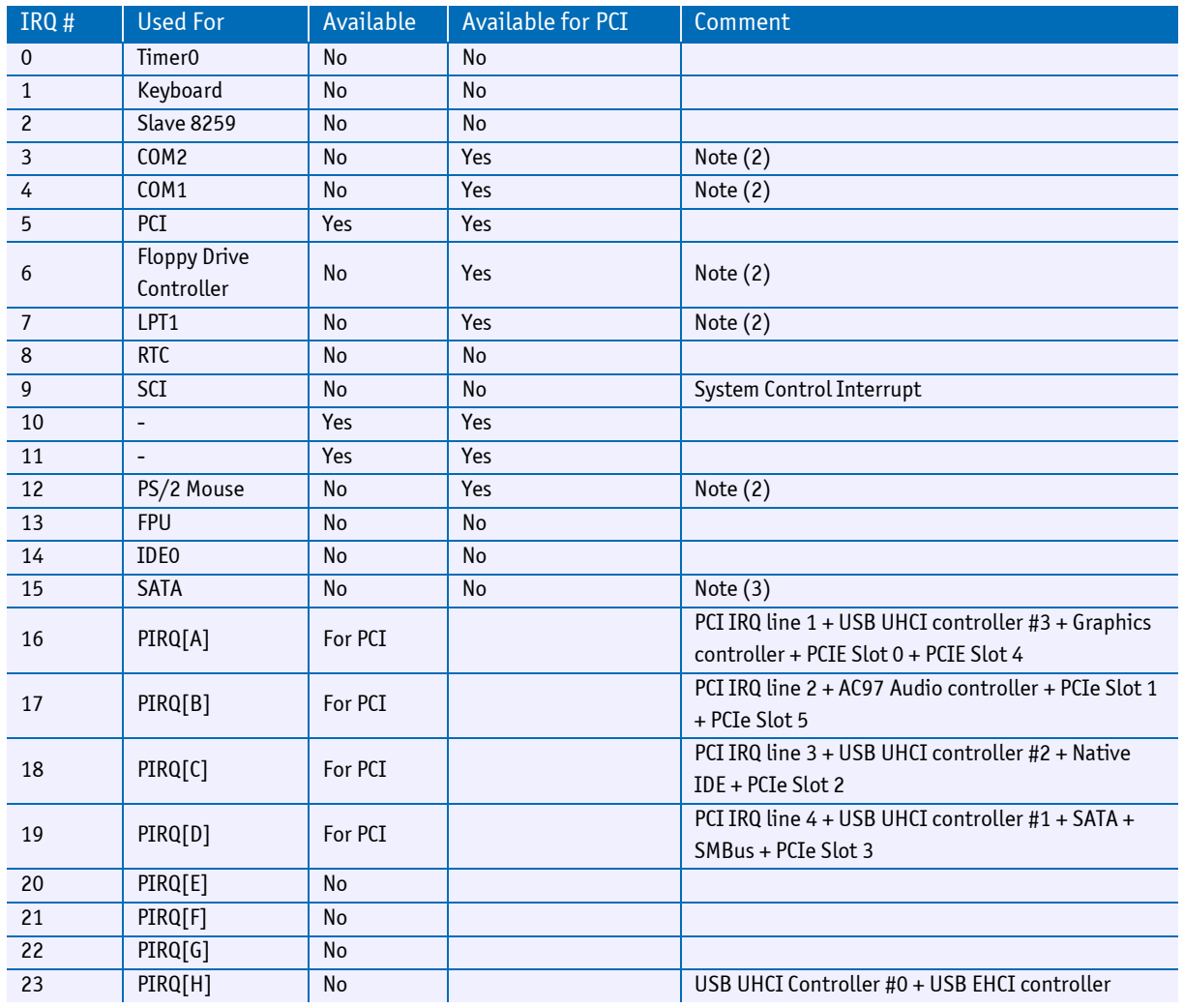

#### **In APIC mode:**

*Note: 1 If the "Used For" device is disabled in setup, the corresponding interrupt is available for other devices. 2 Unavailable if baseboard is equipped with an I/O controller Winbond W627, and the device is enabled in setup. Always available in legacy free versions of the BIOS. 3 Unavailable in SATA legacy mode. It cannot be used for PCI, but for ISA bus, when SATA is in enhanced mode.*

### **9.2 Direct Memory Access (DMA) Channels**

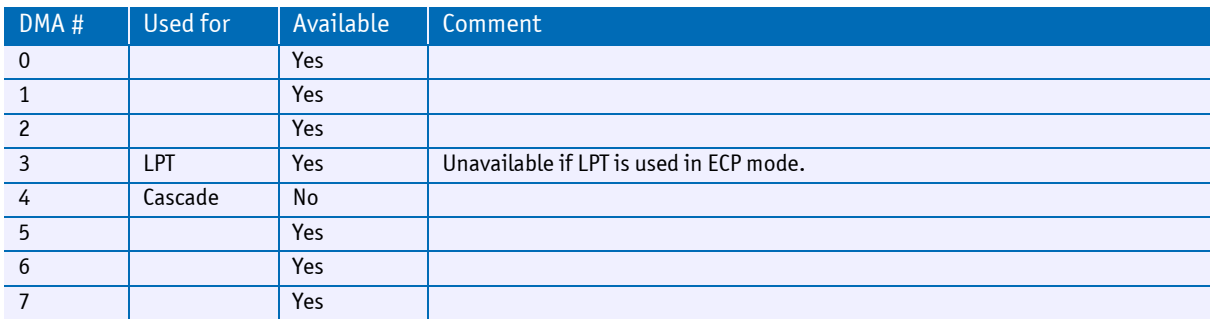

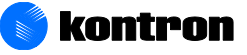

### **9.3 Memory Area**

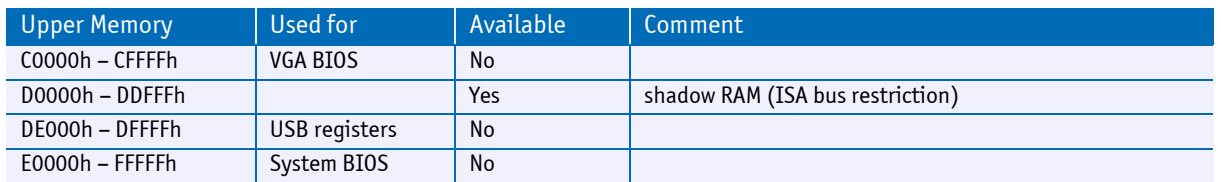

### **9.4 I/O Address Map**

The I/O-port addresses of the COMe-bCD2 are functionally identical with a standard PC/AT.

The following I/O ports are additionally used:

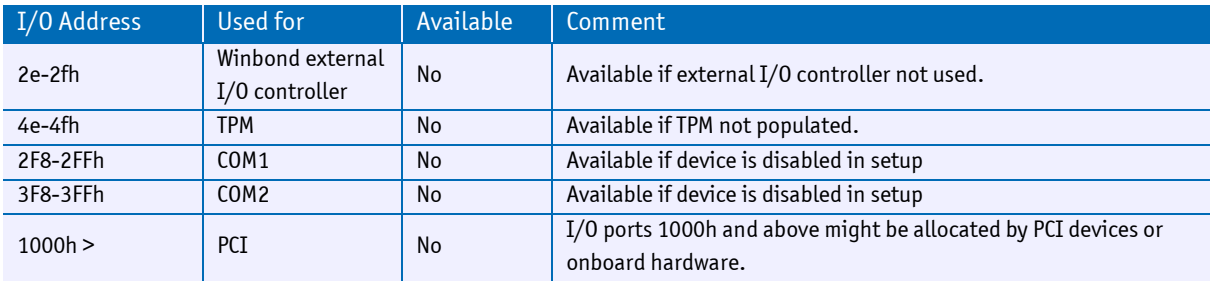

### **9.5 Peripheeral Component Interconnect (PCI) Devices**

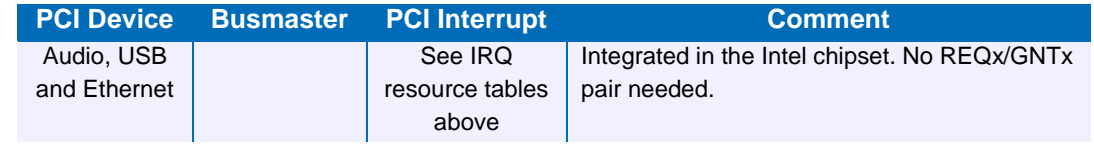

*Note: You can use REQ0/GNT0, REQ1/GNT1, REQ2/GNT2, and REQ3/GNT3 pairs for external PCI devices.*

### **9.6 Inter IC (I<sup>2</sup> C) Bus**

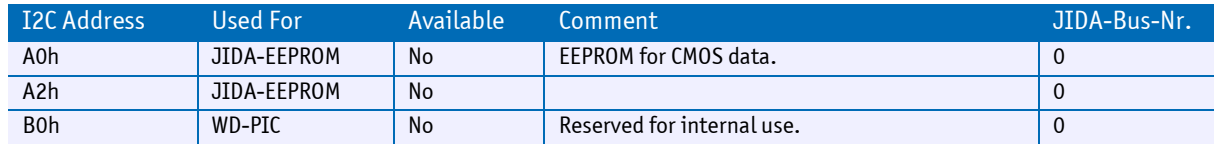

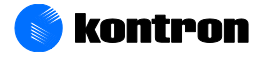

### **9.7 System Managment (SM) Bus**

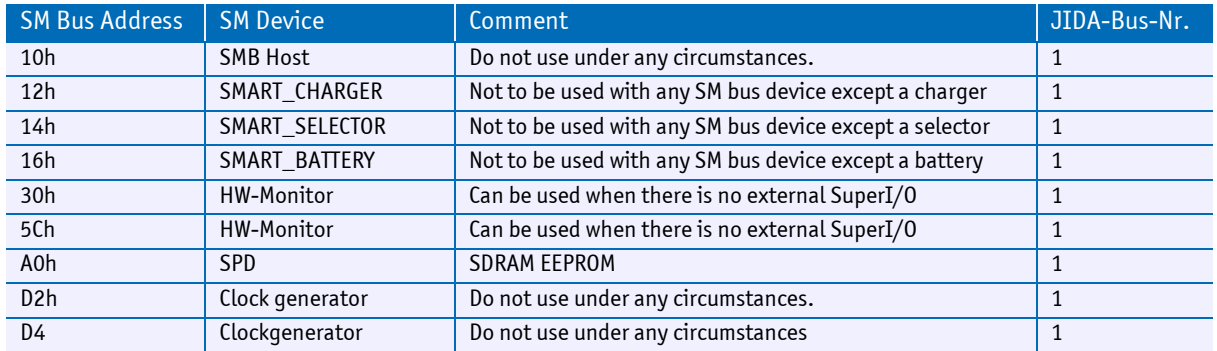

Following SM bus addresses are reserved.

The standard COMe-bCD2 Power management BIOS supports the Smart Battery System M.A.R.S. If you require further information about this topic, please contact Kontron Embedded Modules GmbH Technical Support.

### **9.8 JILI I<sup>2</sup> C Bus**

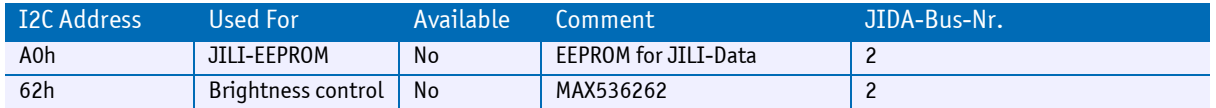

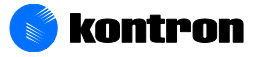

## <span id="page-47-0"></span>**10 BIOS Operation**

The module is equipped with a Phoenix BIOS, which is located in an onboard Flash EEPROM. The device has 8-bit access. Faster access (16 bit) is provided by the shadow RAM feature. You can update the BIOS using a Flash utility.

### **10.1 Determining the BIOS Version**

To determine the PhoenixBIOS version, immediately press the Pause key on your keyboard as soon as you see the following text display in the upper left corner of your screen:

*PhoenixBIOS 4.0 Release 6.1 Copyright 1985-2003 Phoenix Technology Ltd All Rights Reserved Kontron® BIOS Version <CCALR418> © Copyright 2002-2010 Kontron Embedded Modules GmbH*

For legacy and legacy free systems please use BIOS files called CCALR2XX. (See [2.2.1\)](#page-8-1)

For legacy and legacy free systems please use BIOS files called **CCALR4xx**. (Se[e 2.2.2\)](#page-8-0)

### **10.2 Setup Guide**

The PhoenixBIOS Setup Utility changes system behavior by modifying the BIOS configuration. The setup program uses a number of menus to make changes and turn features on or off.

*Note: Selecting incorrect values may cause system boot failure. Load setup default values to recover by pressing <F9>. It might also be necessary to use the "reset configuration data" option in the BIOS setup and set it to "yes". In certain circumstances this may also help to recover from system boot failure or a resource conflict.*

### **10.2.1 Start Phoenix BIOS Setup Utility**

To start the PhoenixBIOS setup utility, press <F2> when the following string appears during bootup.

Press <F2> to enter Setup

The Main Menu then appears.

The Setup Screen is composed of several sections:

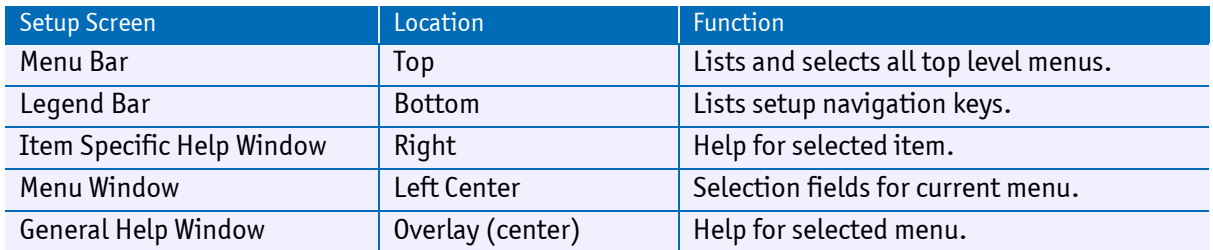

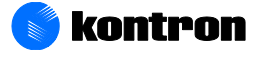

#### **Menu Bar**

The menu bar at the top of the window lists different menus. Use the left/right arrow keys to make a selection.

#### **Legend Bar**

Use the keys listed in the legend bar on the bottom to make your selections or exit the current menu. The table below describes the legend keys and their alternates.

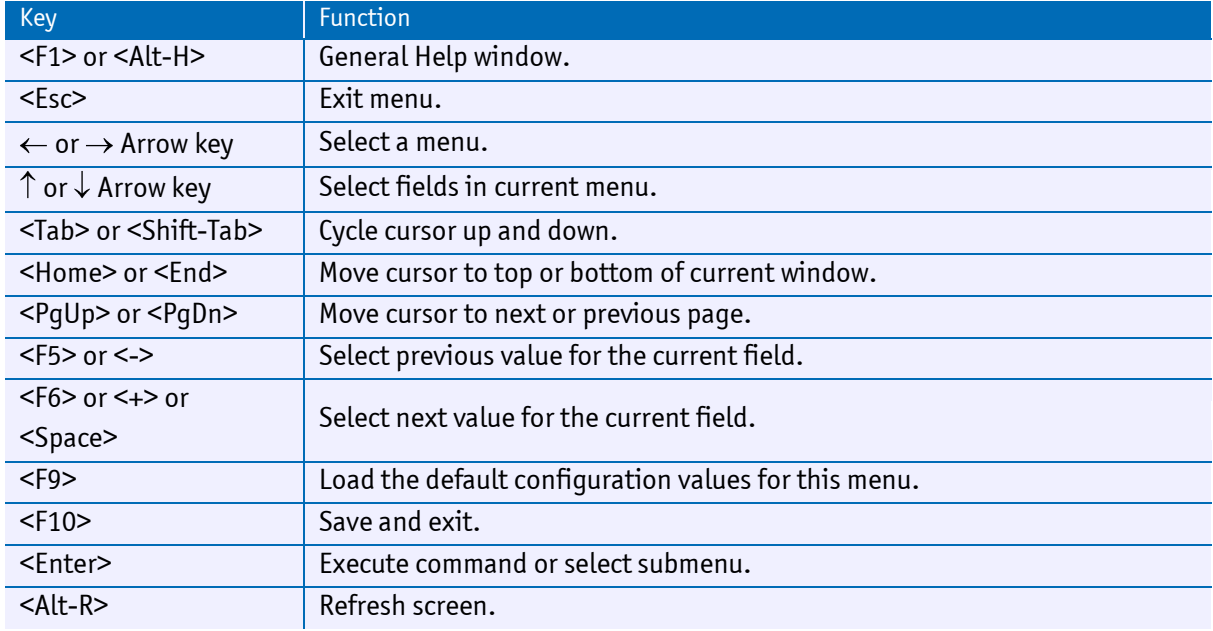

#### **Selecting an Item**

Use the  $\uparrow$  or  $\downarrow$  key to move the cursor to the field you want. Then use the + and – keys to select a value for that field. The Save Value commands in the Exit menu save the values displayed in all the menus.

#### **Displaying Submenus**

Use the  $\leftarrow$  or  $\rightarrow$  key to move the cursor to the submenu you want. Then press <Enter>. A pointer ( $\rightarrow$ ) marks all submenus.

#### **Item Specific Help Window**

The Help window on the right side of each menu displays the Help text for the selected item. It updates as you move the cursor to each field.

#### **General Help Window**

Pressing <F1> or <Alt-F1> on a menu brings up the General Help window that describes the legend keys and their alternates. Press <Esc> to exit the General Help window.

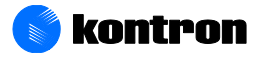

# **11 BIOS Setup**

### **11.1 Info Screen**

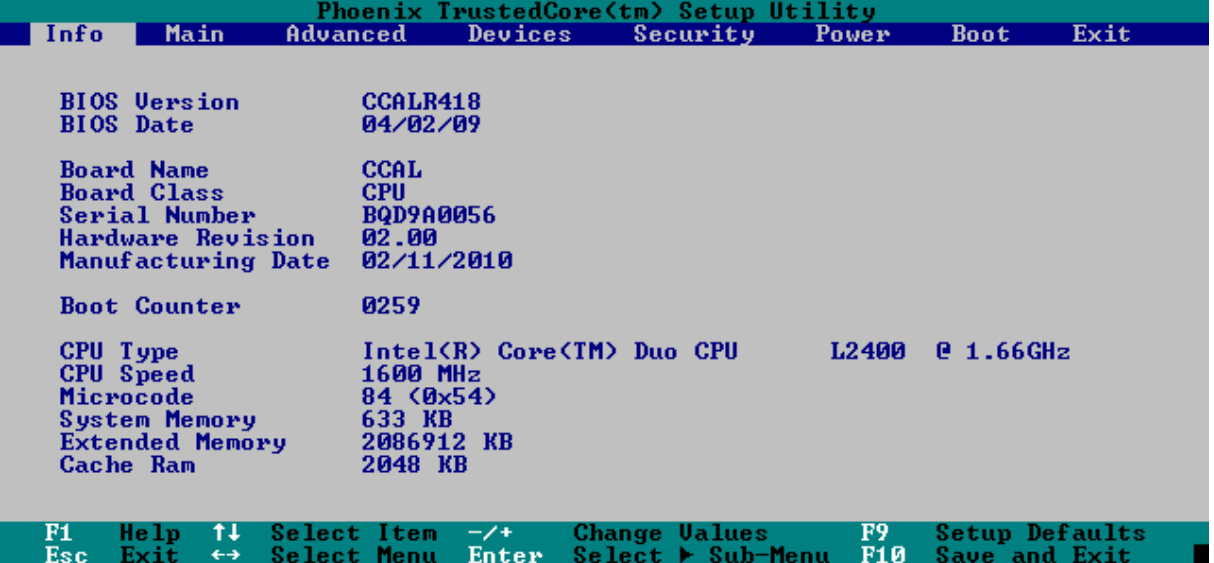

### **11.2 Main Menu**

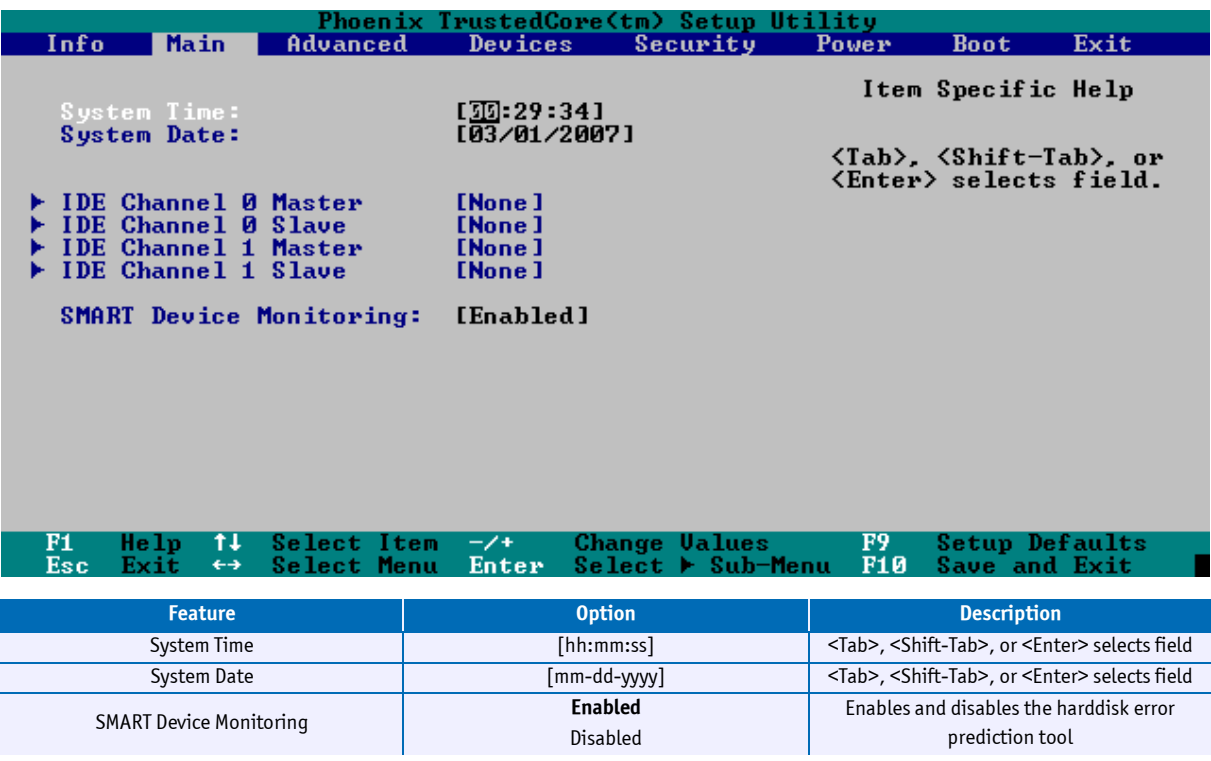

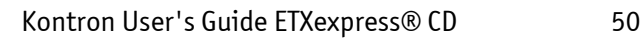

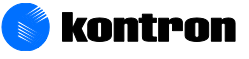

#### **11.2.1 IDE Channels Submenu**

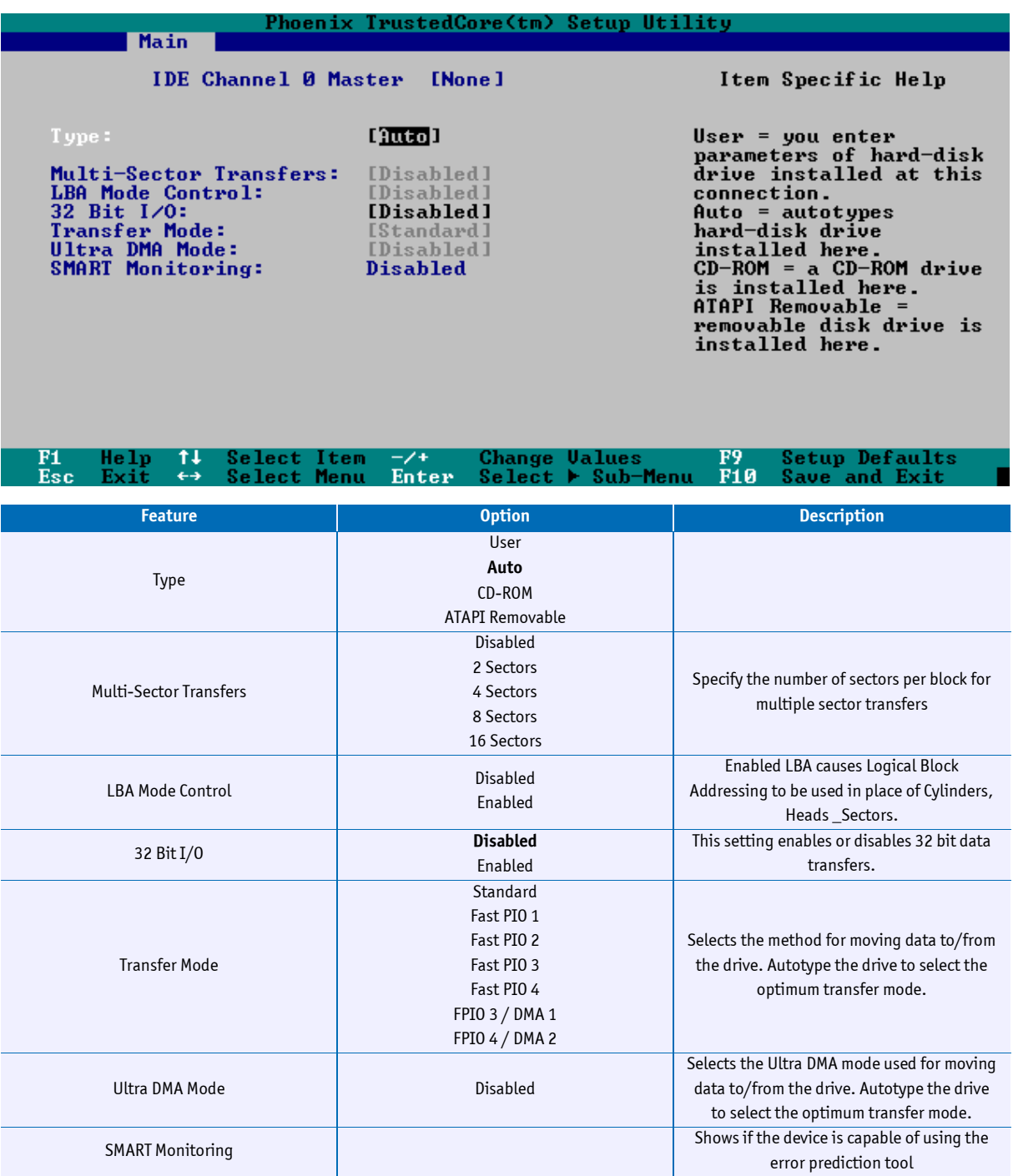

*Note: Menu appearing depends on the connection of device*

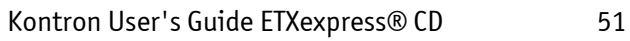

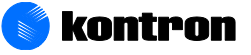

### **11.3 Advanced**

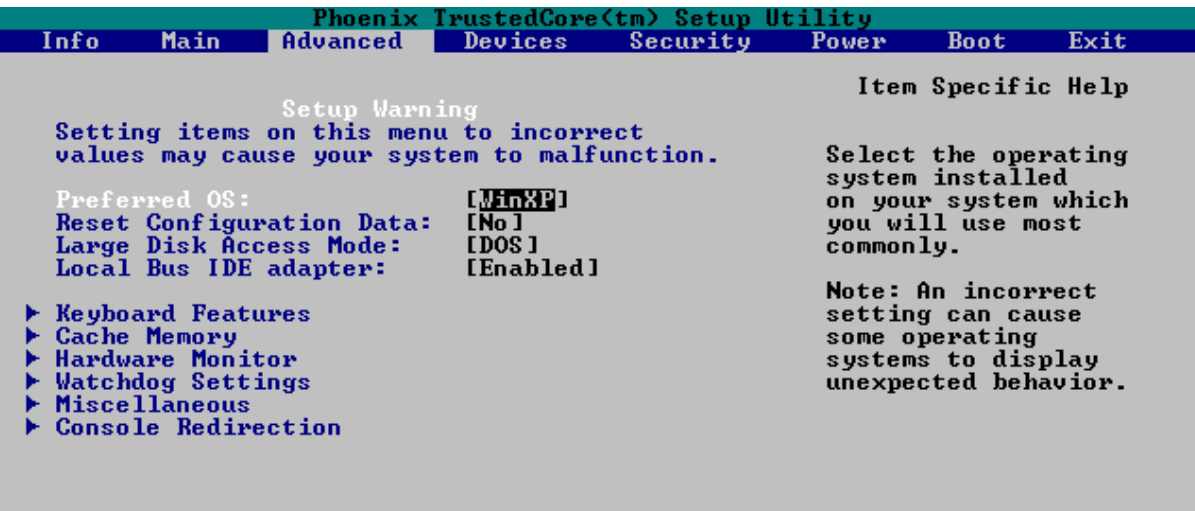

F1 Help  $\uparrow \downarrow$  Select Item<br>Esc Exit  $\leftrightarrow$  Select Menu Change Ualues<br>Select ► Sub-Menu **F9** Setup Defaults<br>F10 Save and Exit  $\frac{-}{7}$ <br>Enter

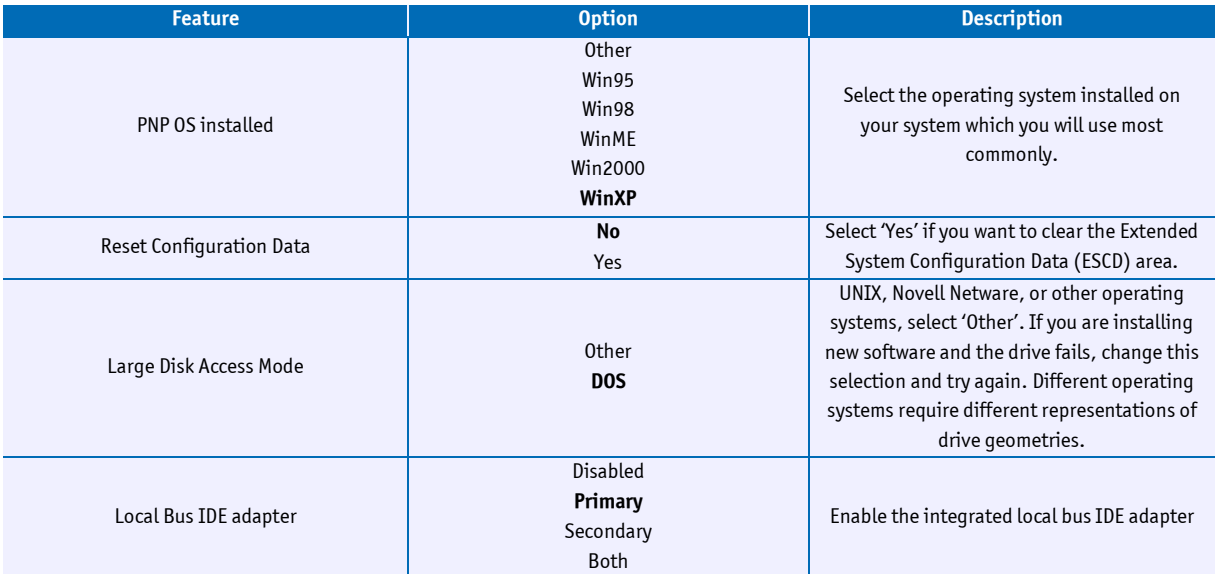

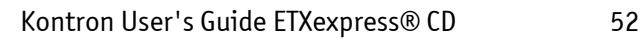

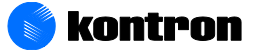

### **11.3.1 Keyboard Features Submenu**

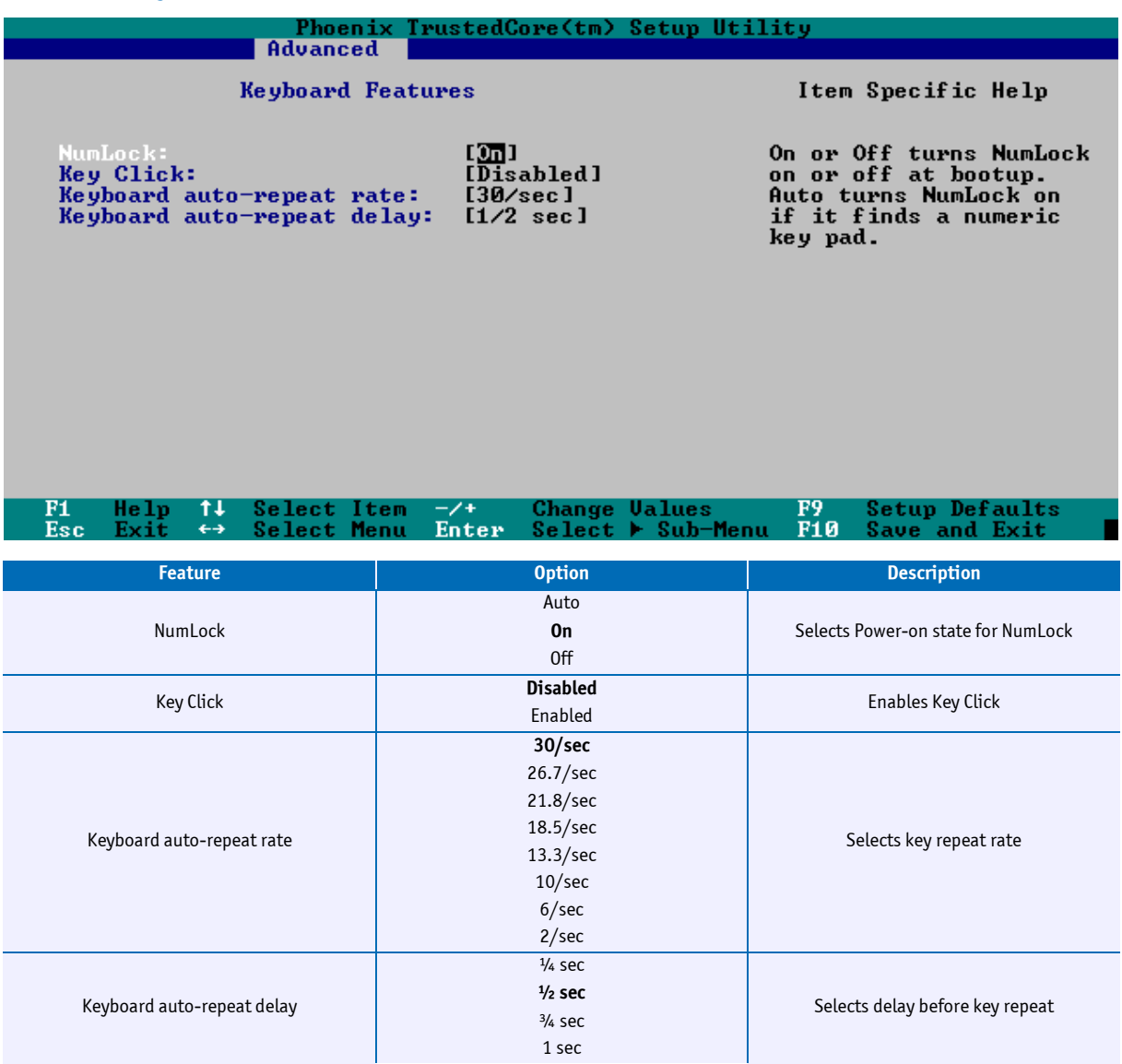

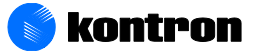

### **11.3.2 Cache Memory Submenu**

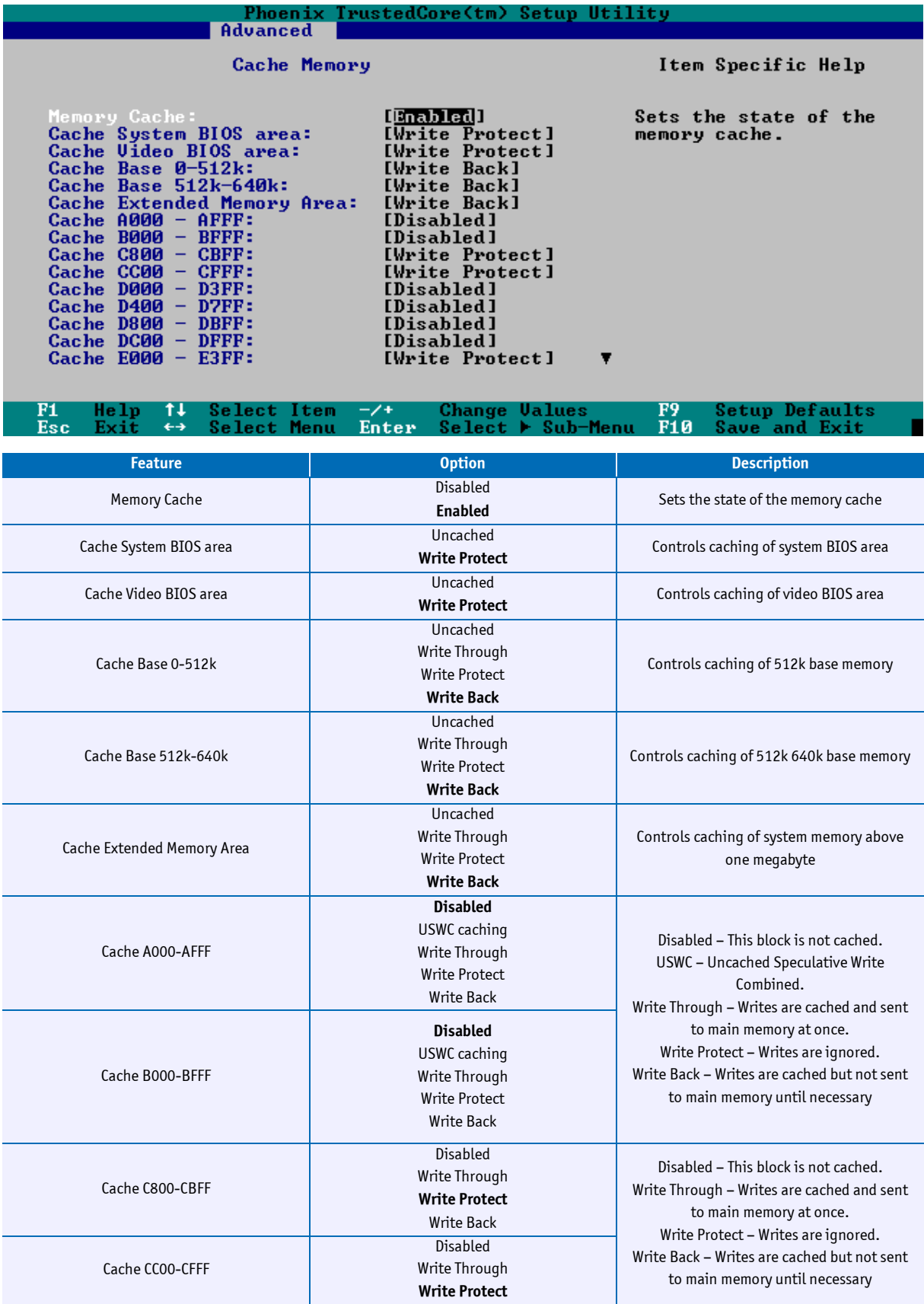

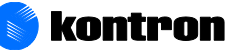

#### 11 BIOS Setup

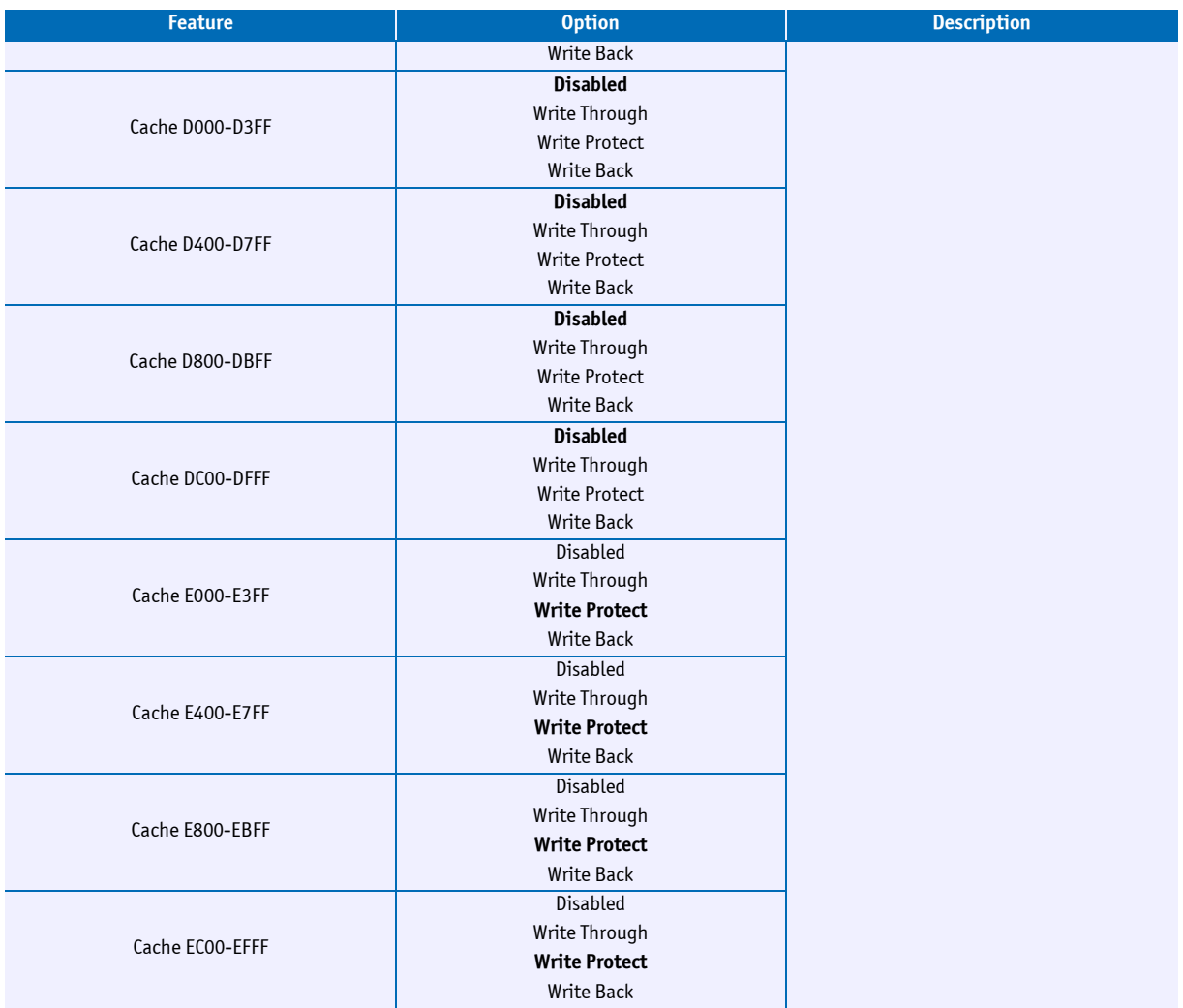

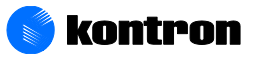

### **11.3.3 Hardware Monitor Submenu**

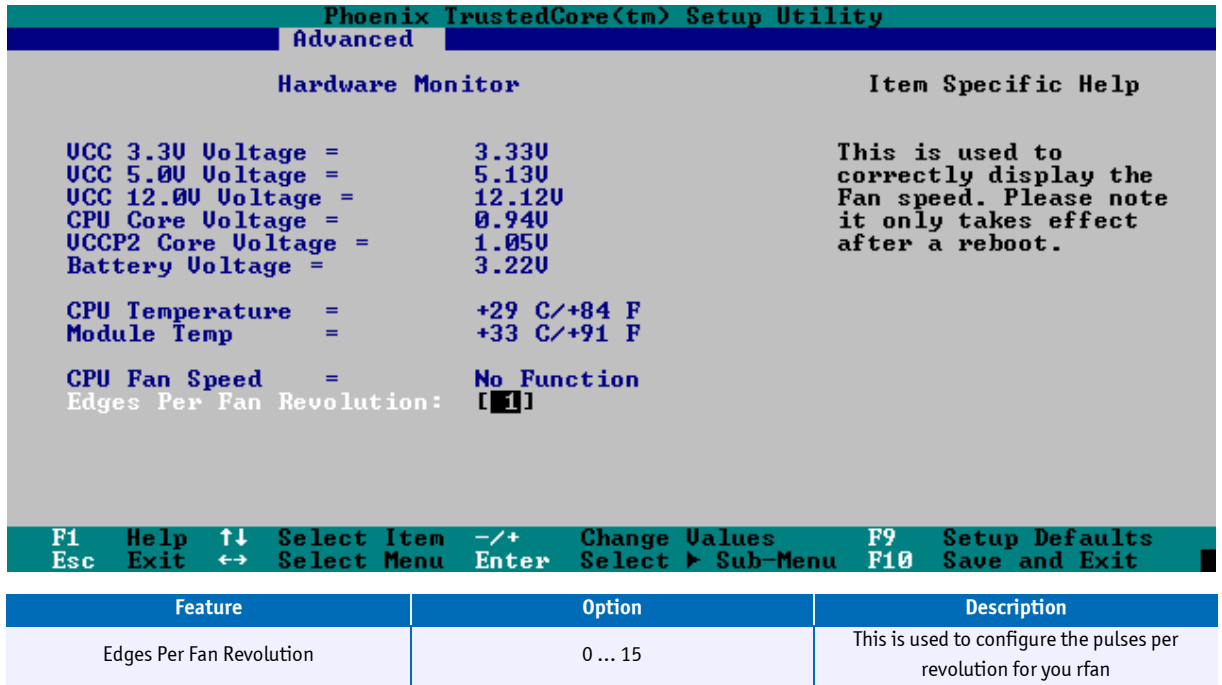

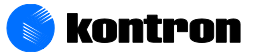

### **11.3.4 Watchdog Settings Submenu**

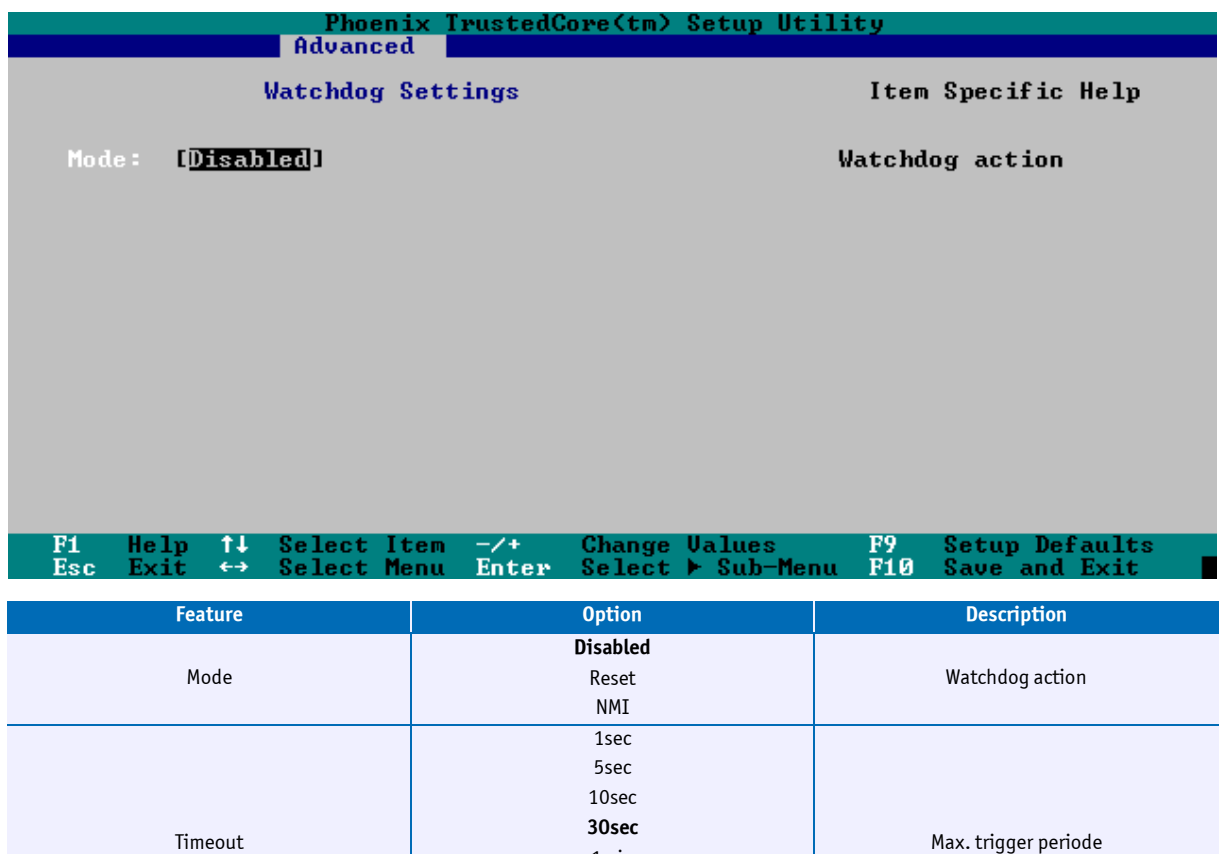

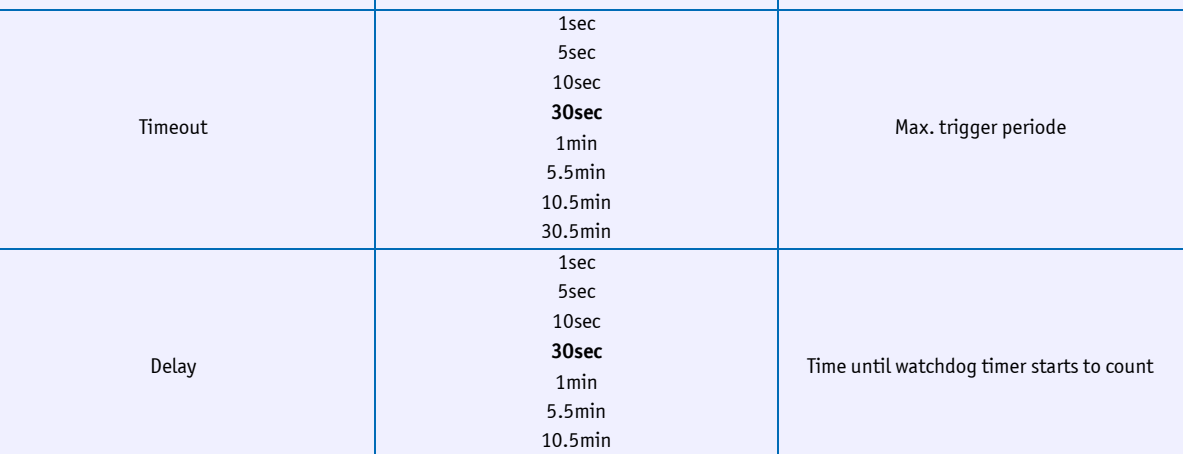

30.5min

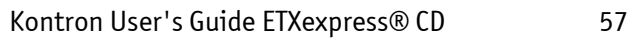

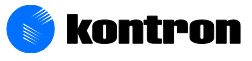

### **11.3.5 Miscellaneous Submenu**

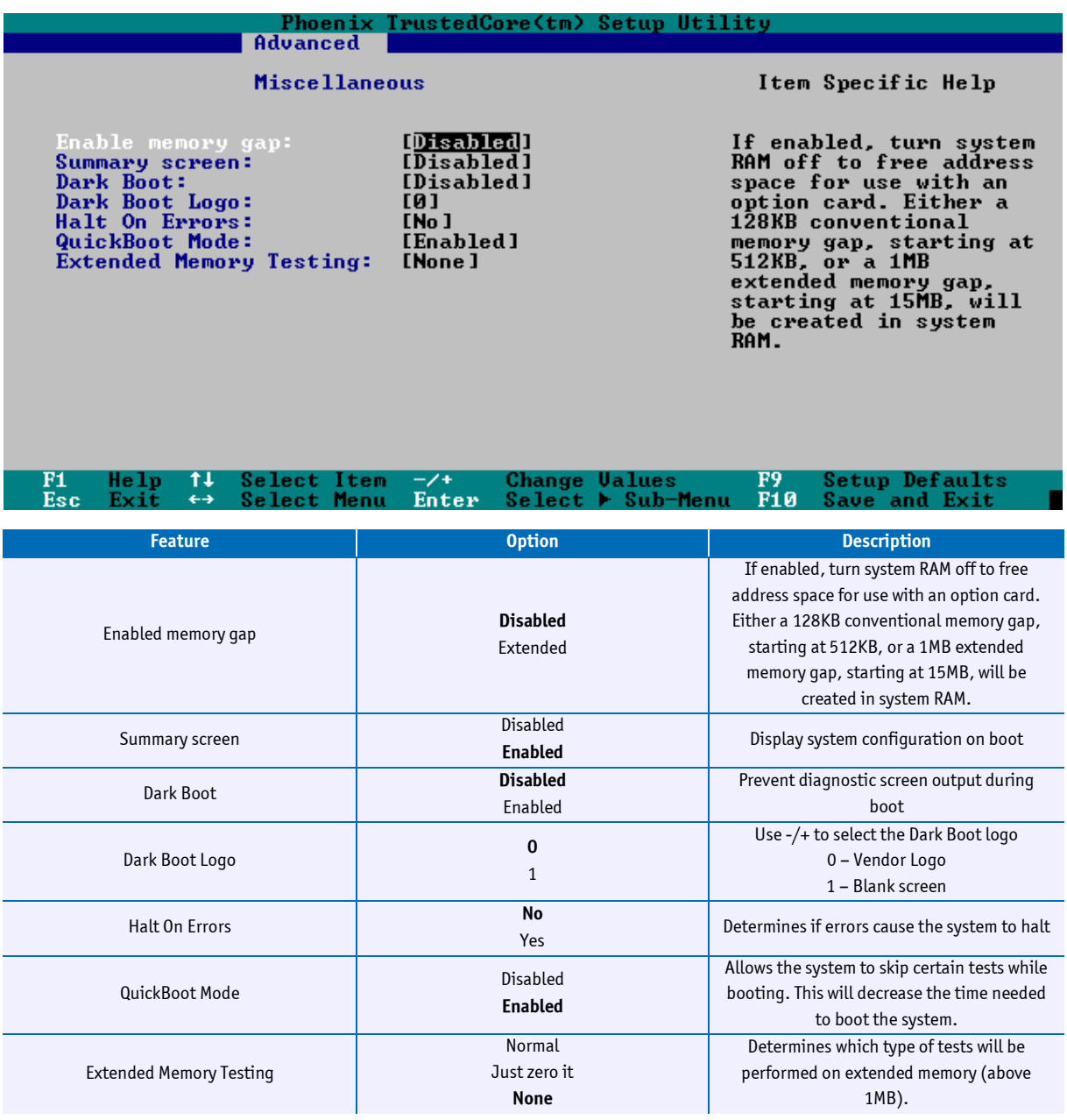

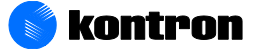

### **11.3.6 Console Redirection Submenu**

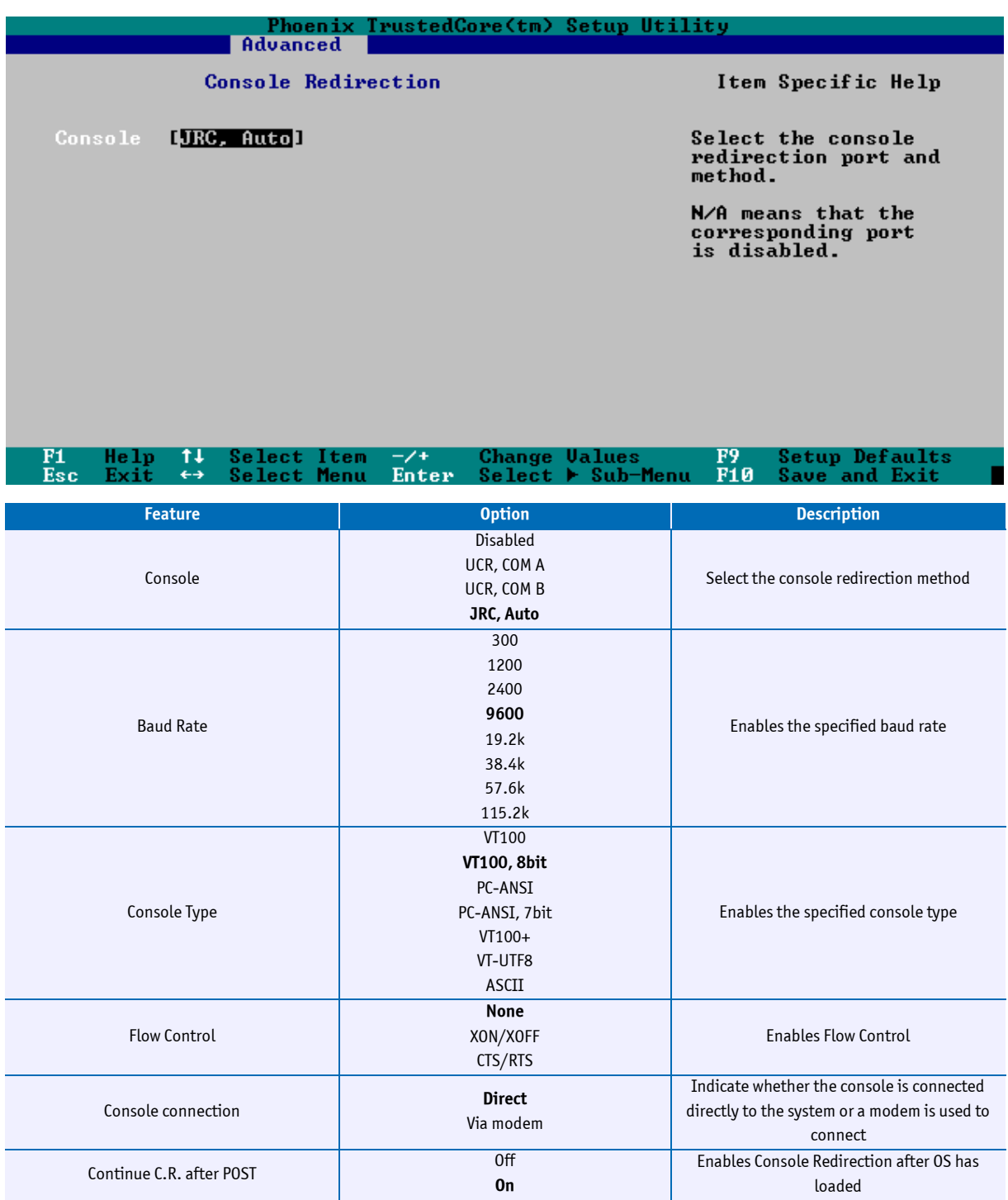

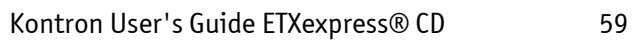

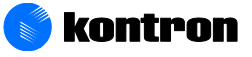

### **11.4 Devices**

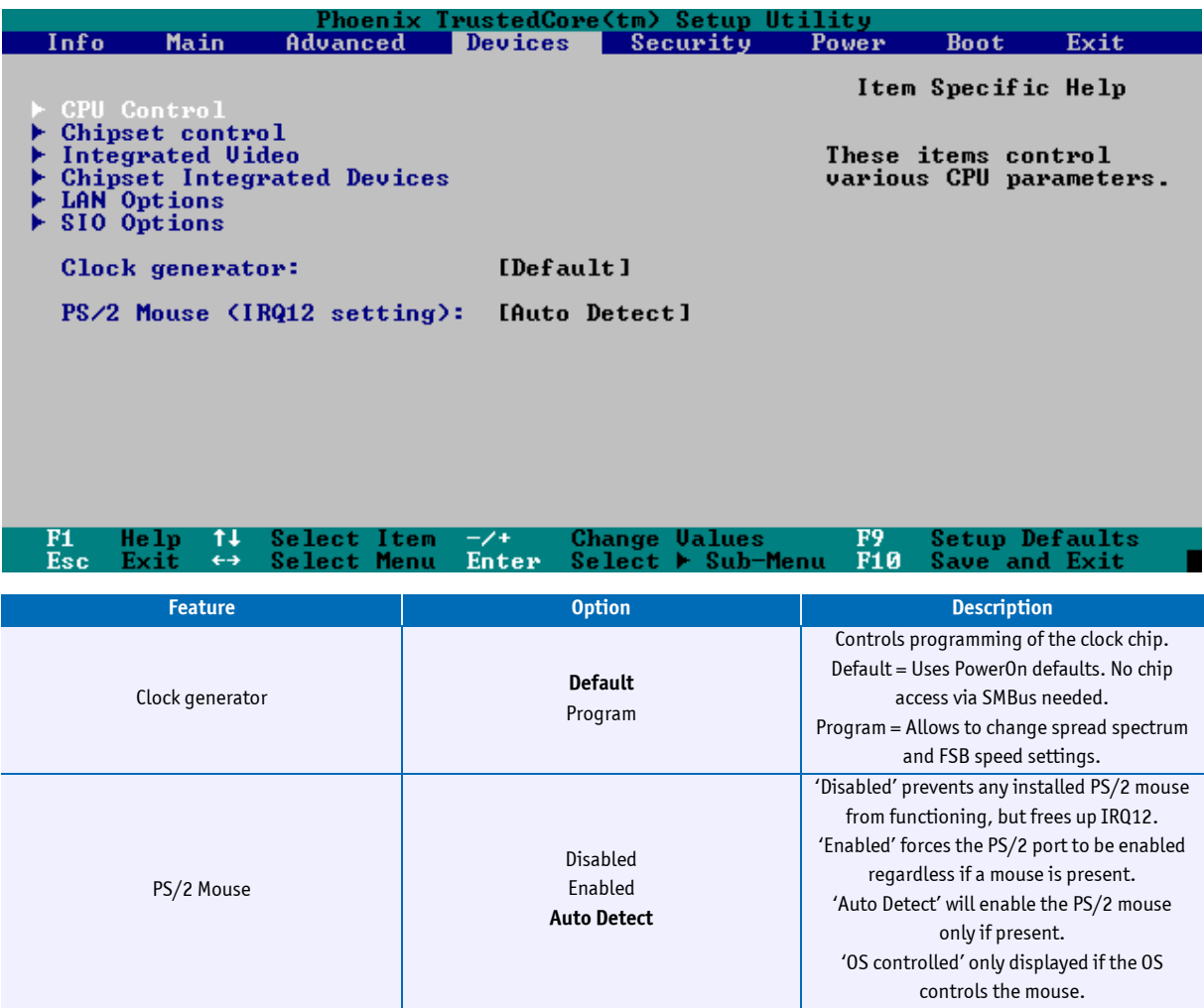

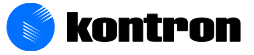

#### **11.4.1 CPU Control**

CPU control detects which processor core is used and displays an additional submenu with the detected processor core (yonah, merom, etc.).

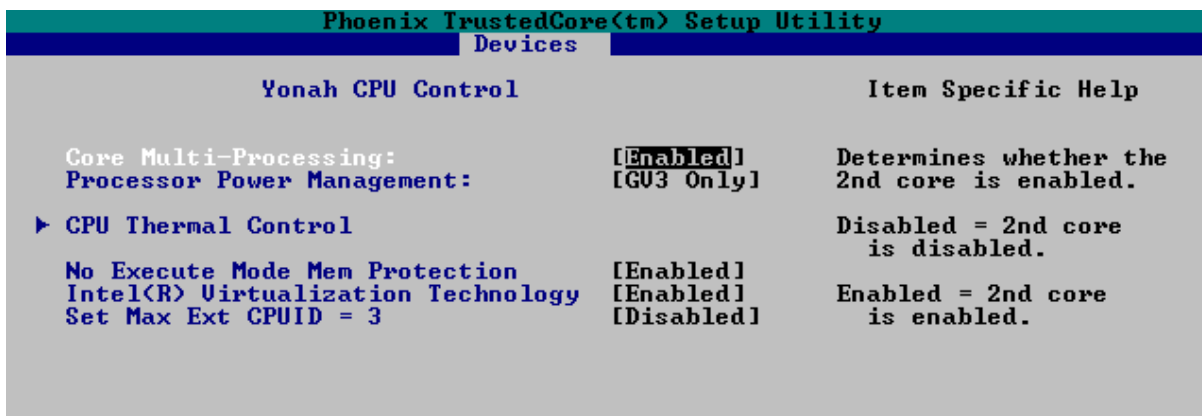

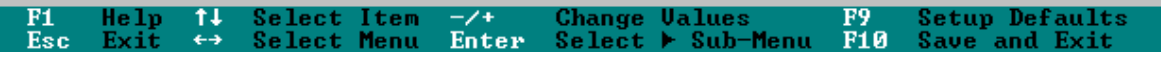

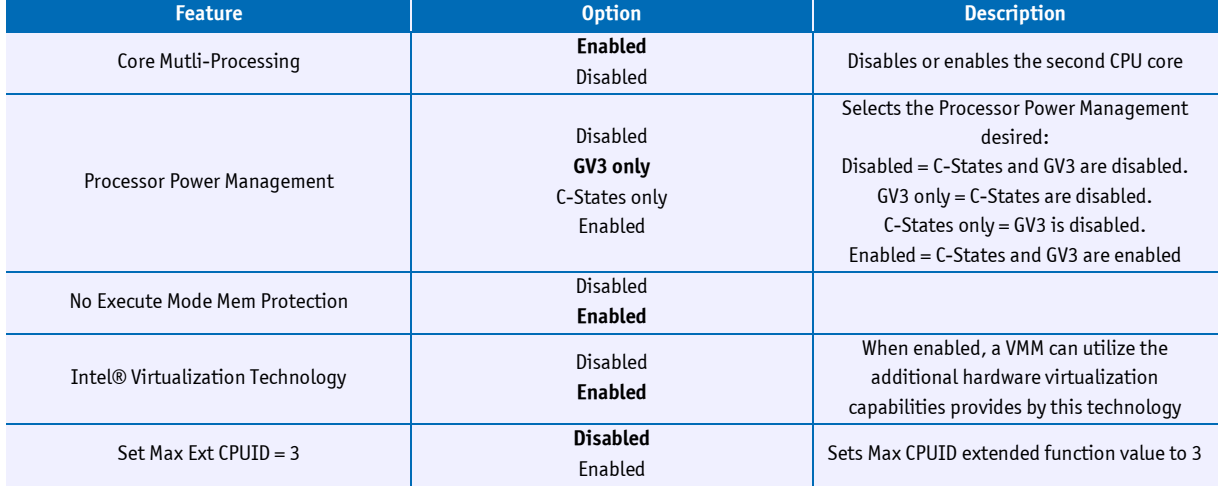

*Note: when a Pentium M C423 is in use, then GV3 is not possible and C-States only is the default setting of Processor Power Management*

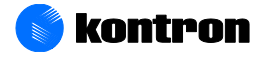

#### **CPU Thermal Control**

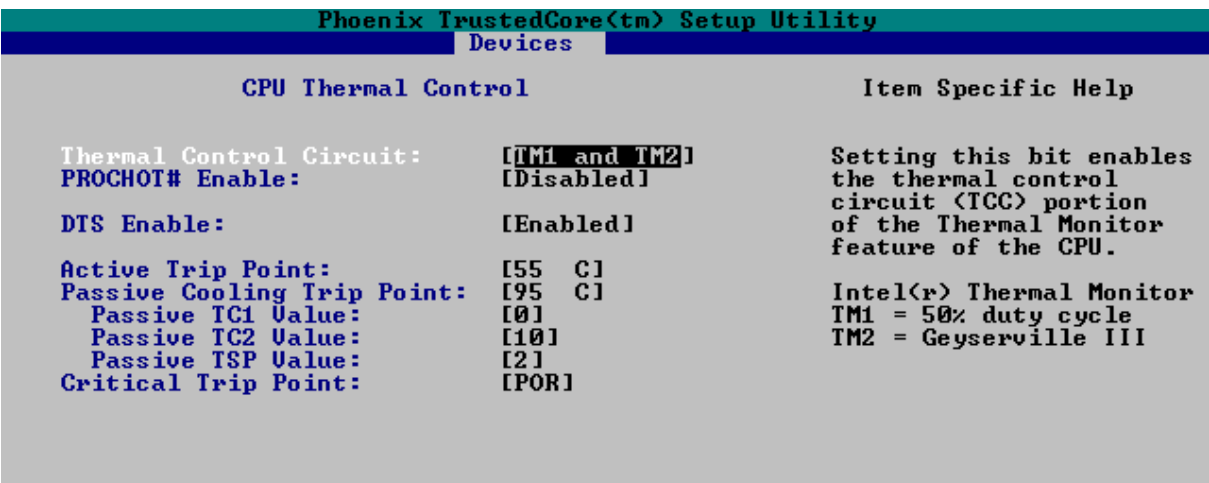

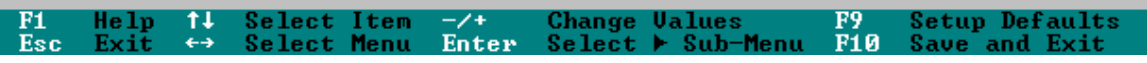

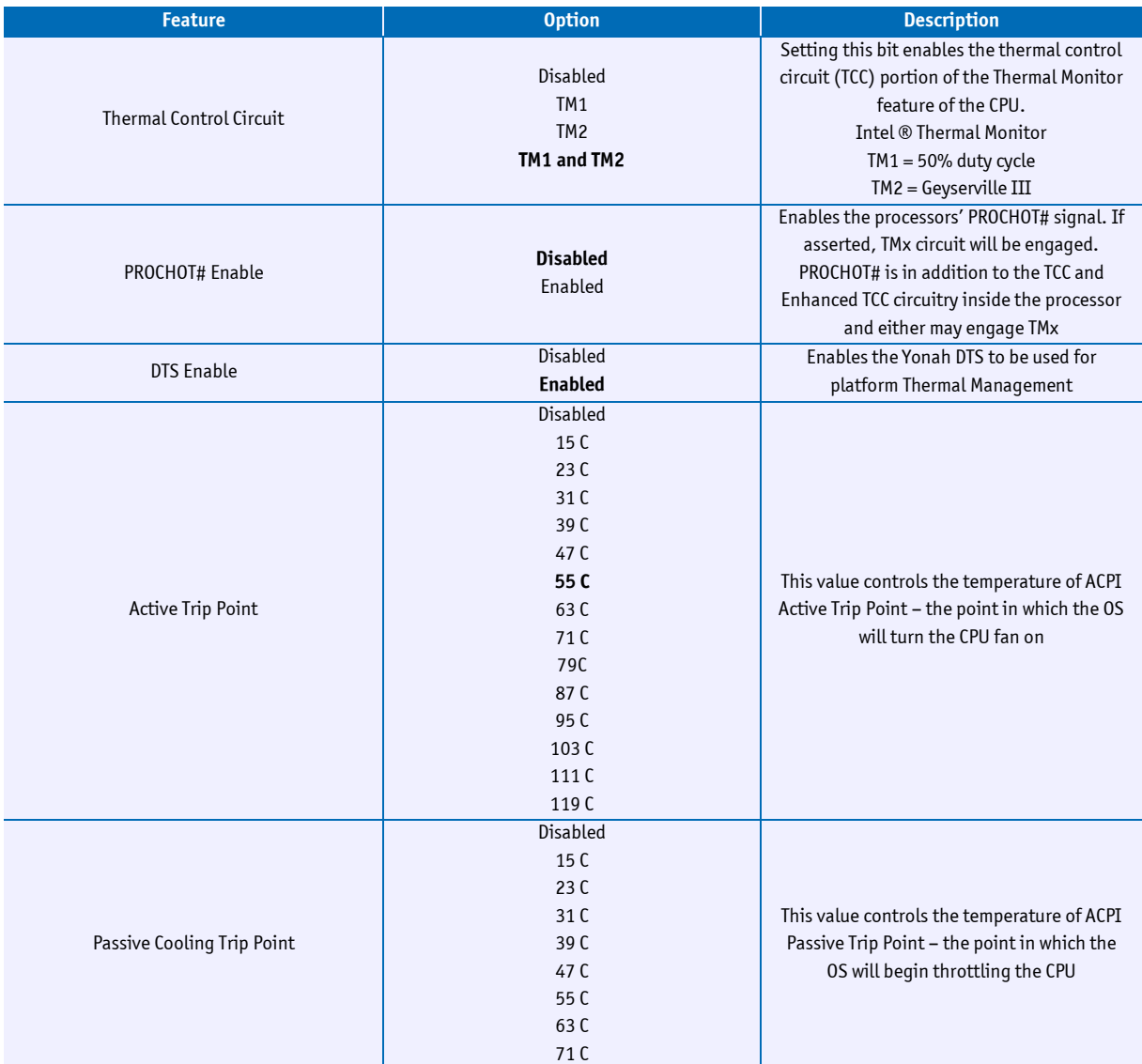

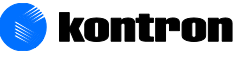

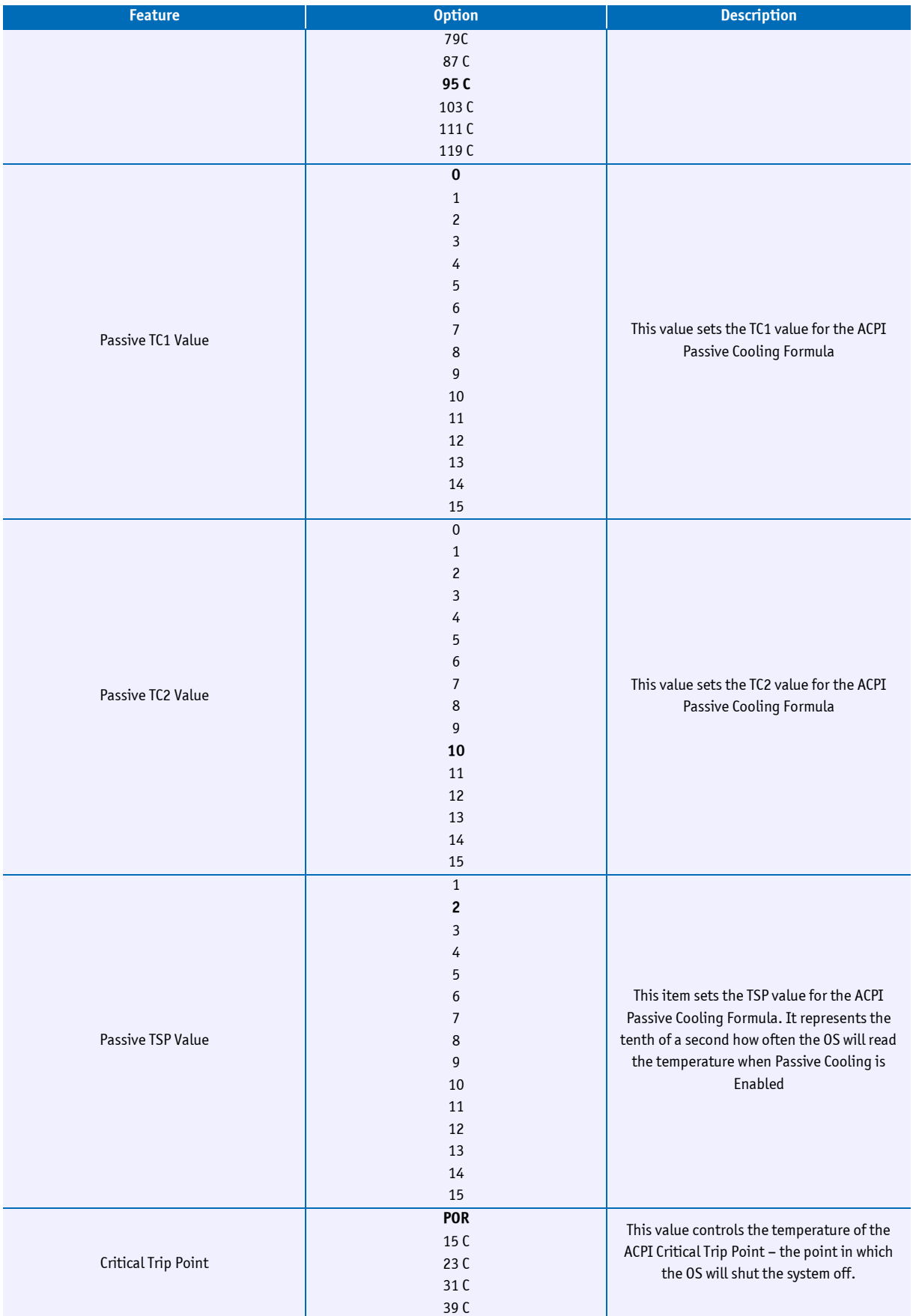

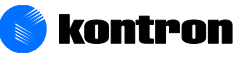

#### 11 BIOS Setup

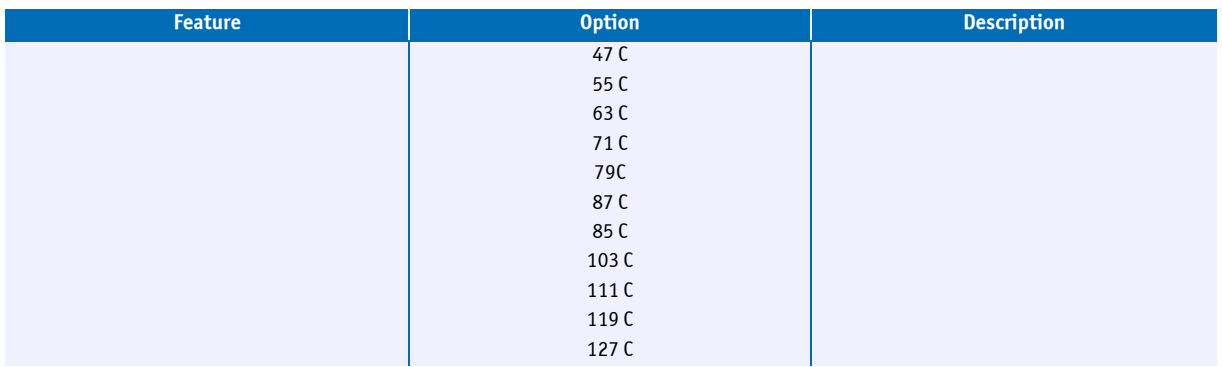

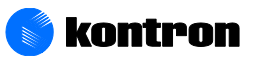

## **11.5 Chipset Control**

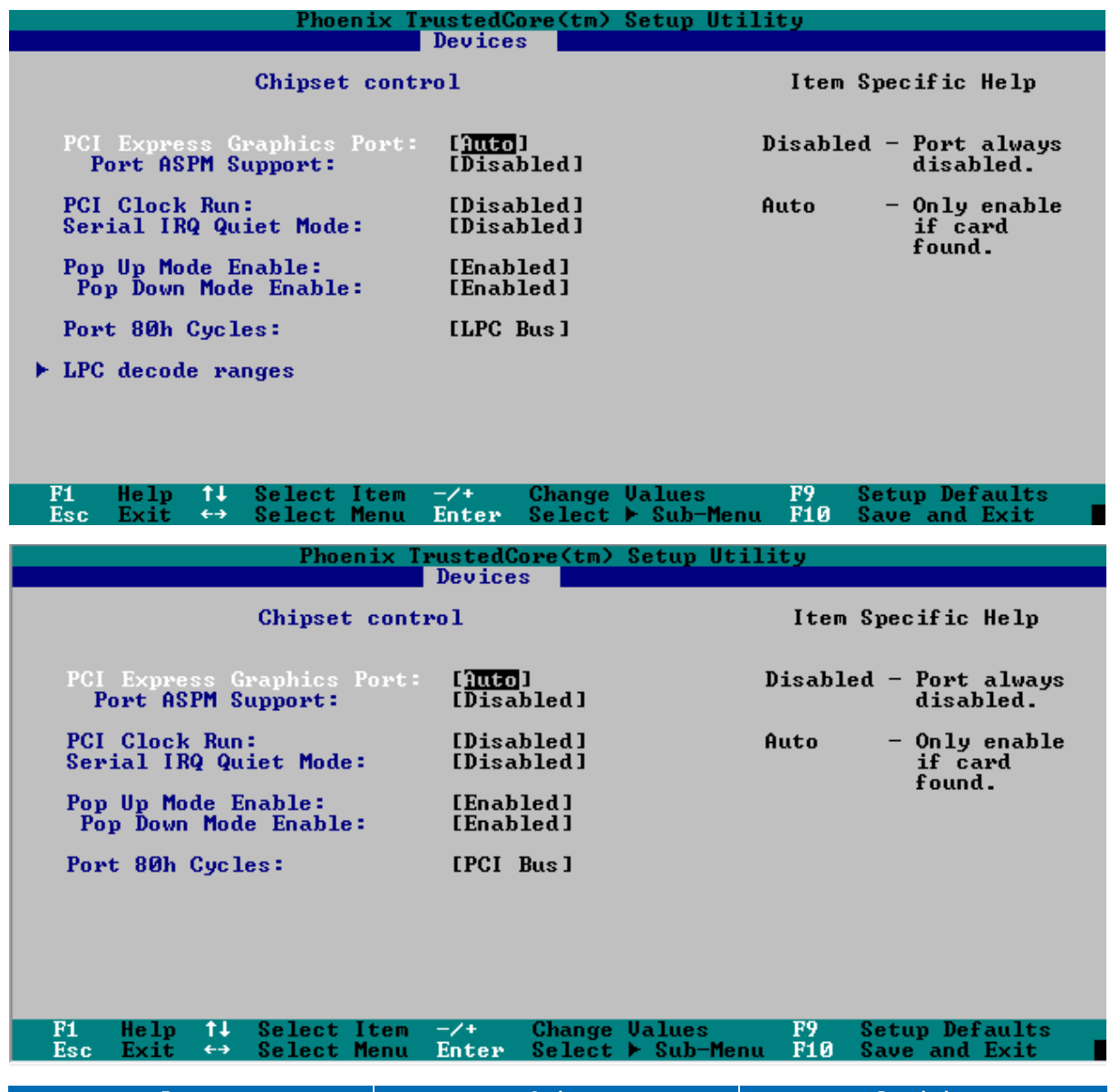

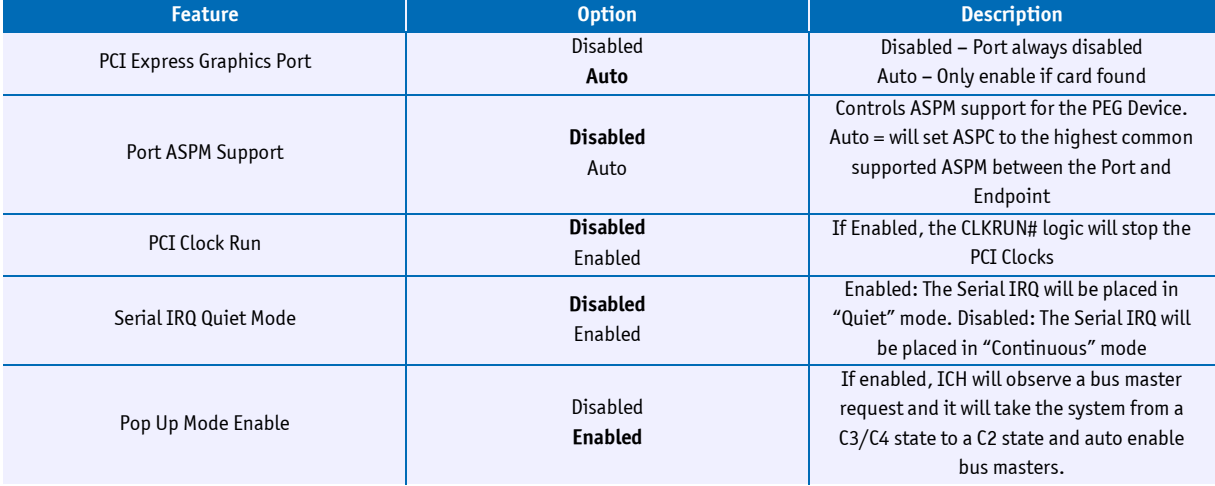

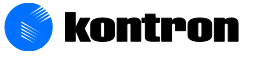

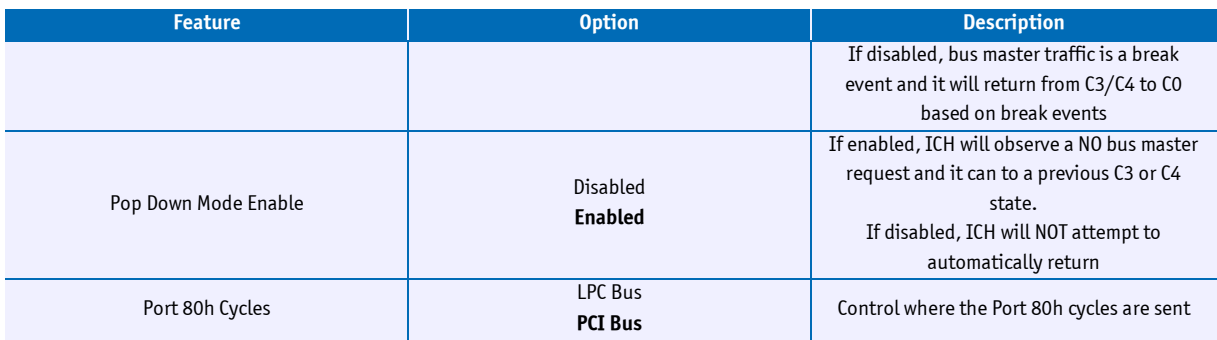

#### **LPC decode Ranges**

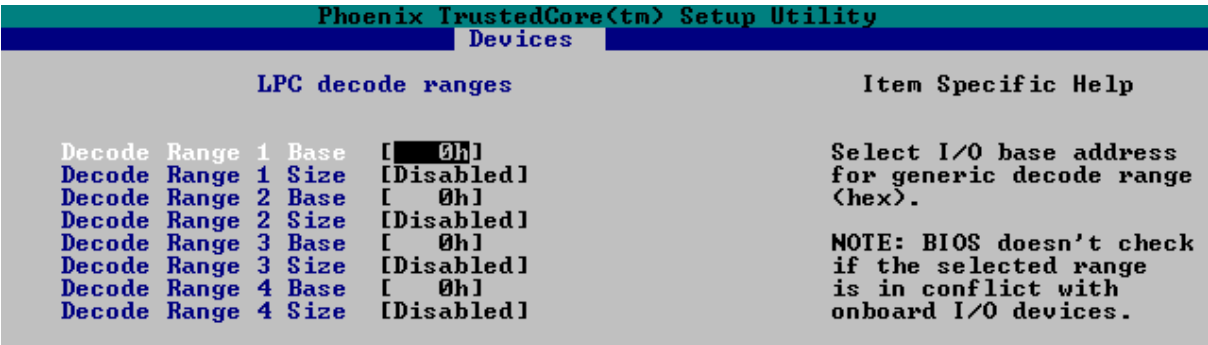

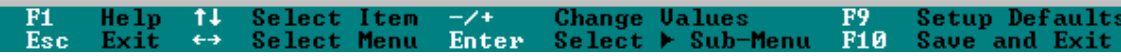

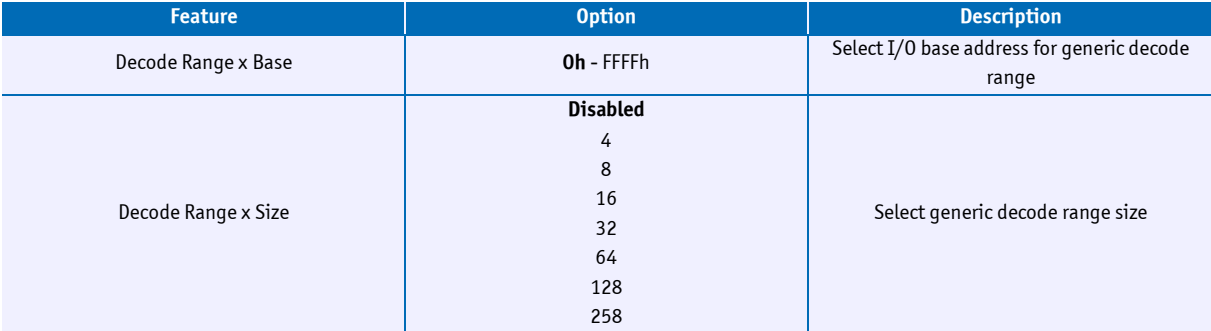

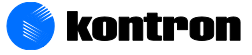

## **11.6 Integrated Video**

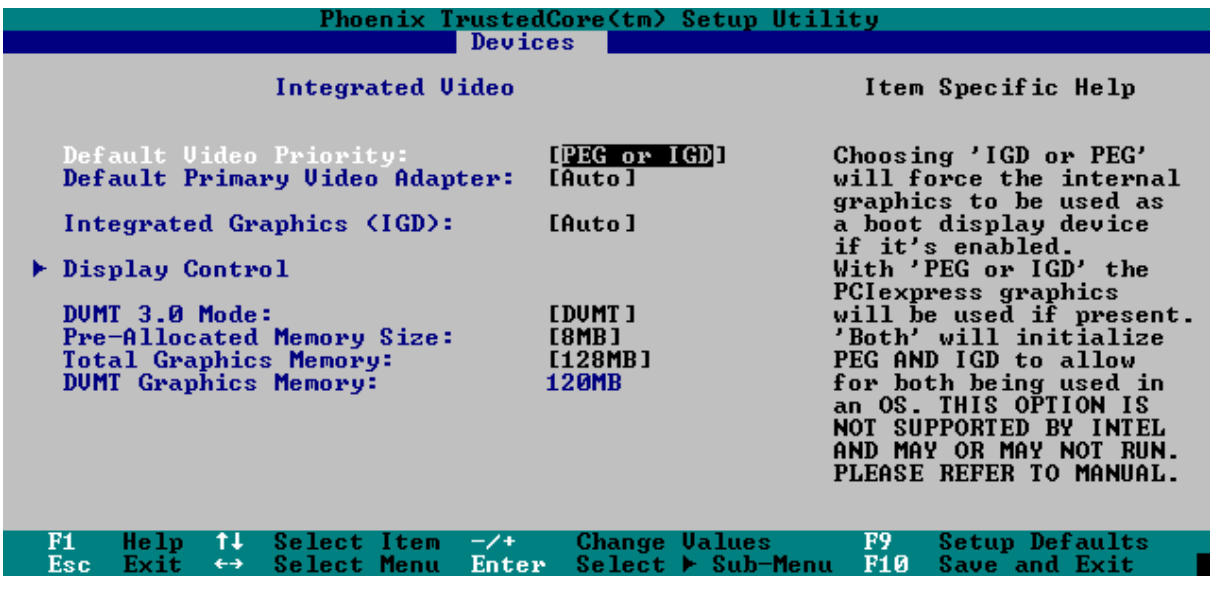

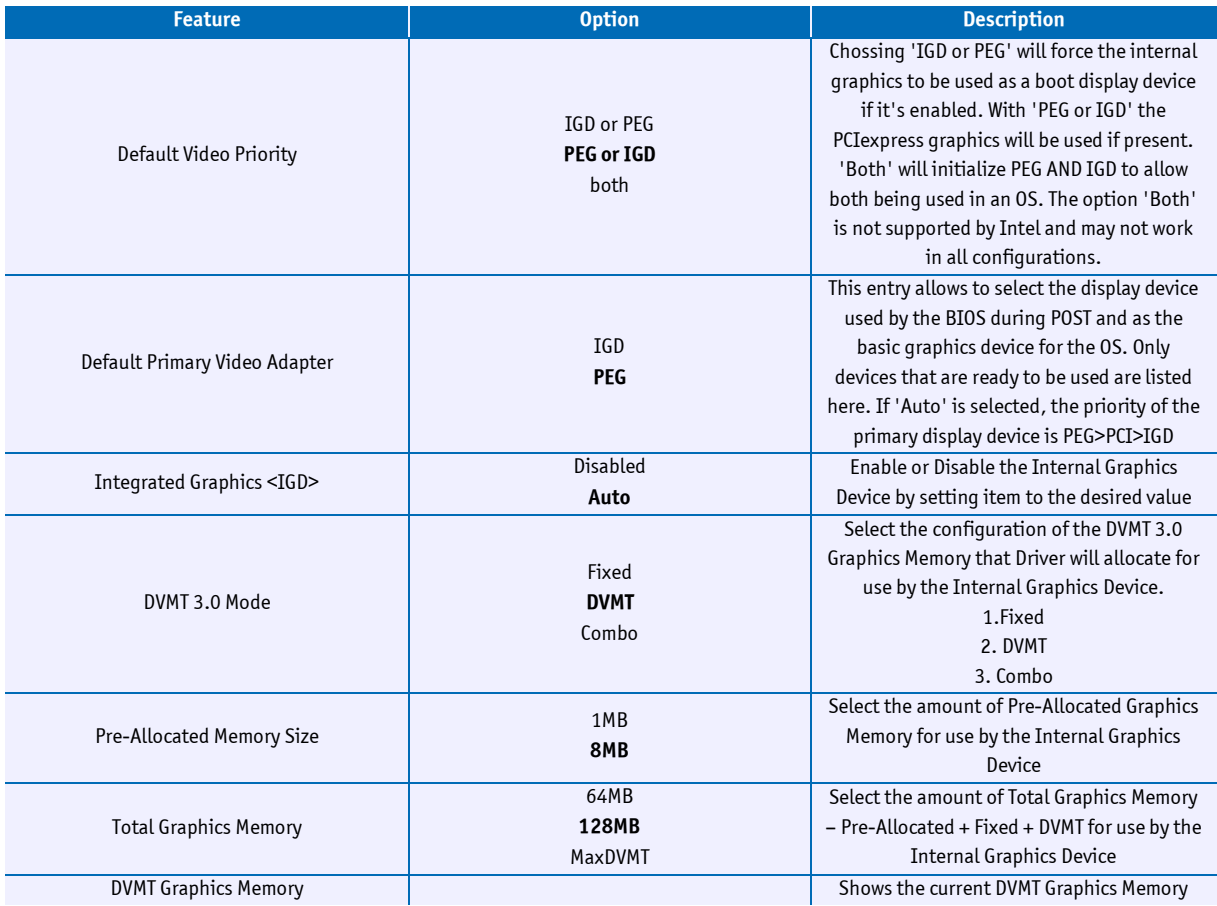

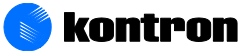

### **11.6.1 Display Control**

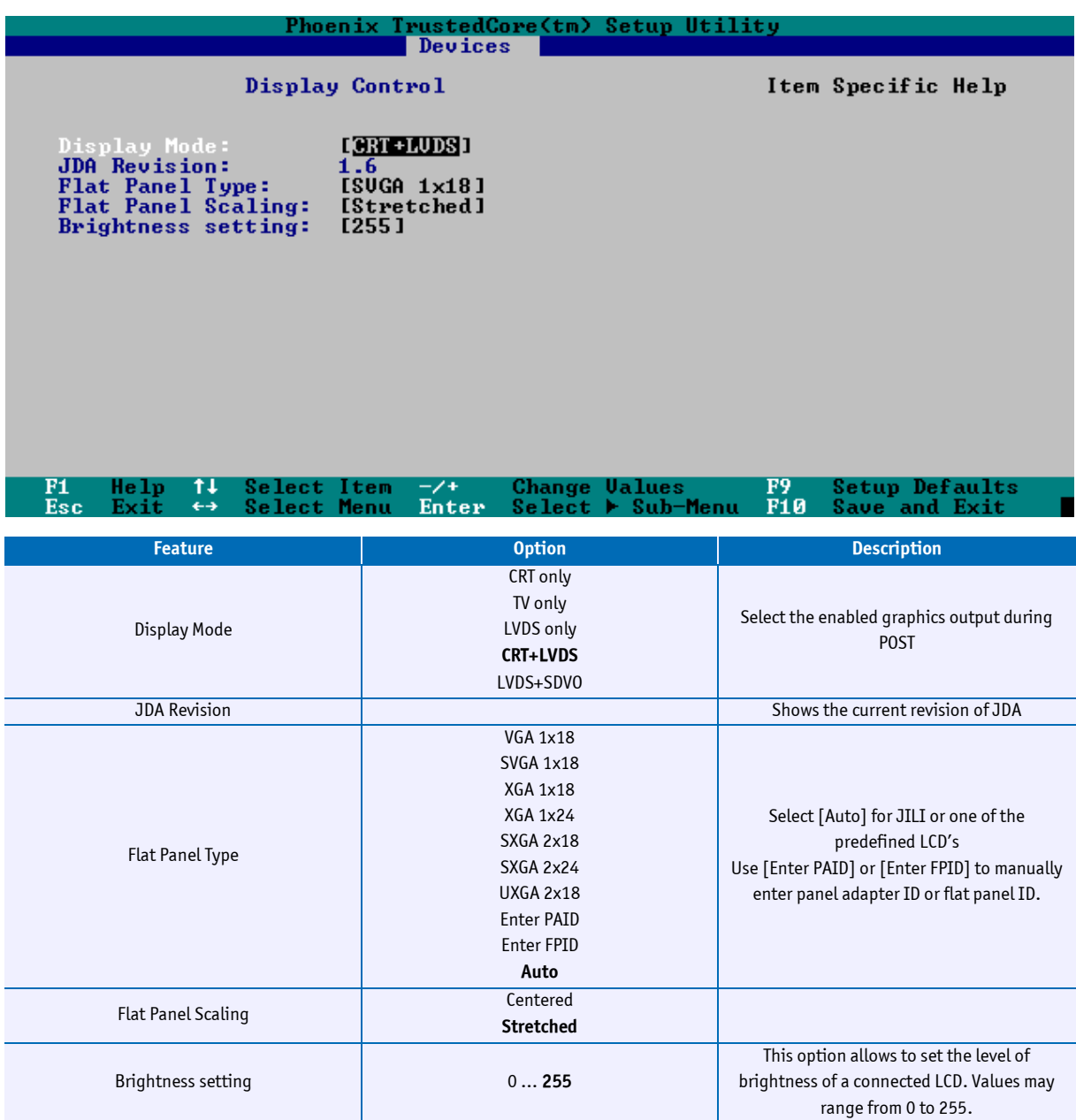

## **11.7 Chipset Integrated Devices**

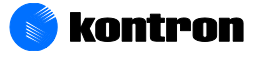

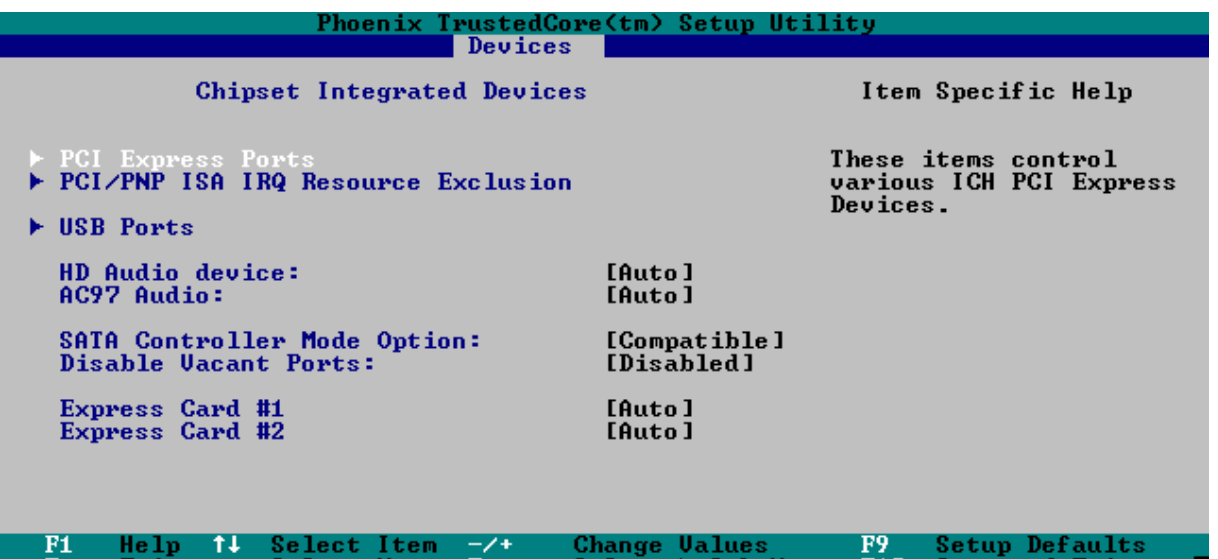

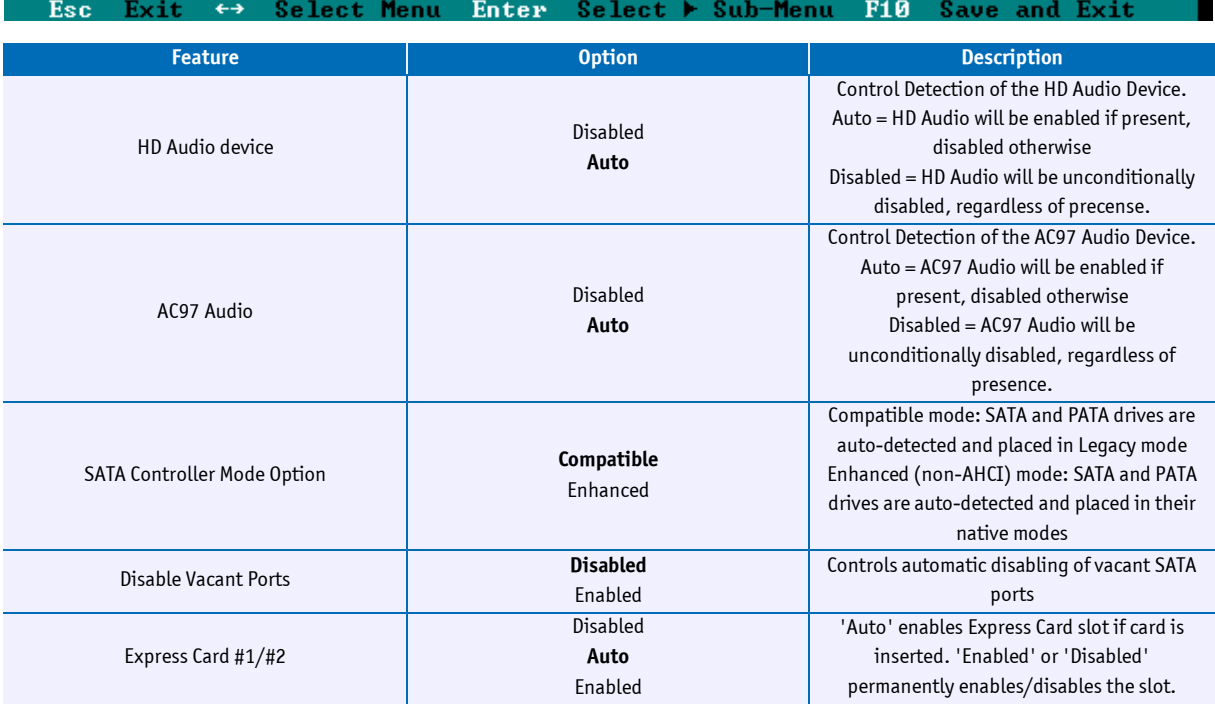

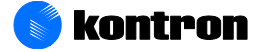

### **11.7.1 PCI Express Ports**

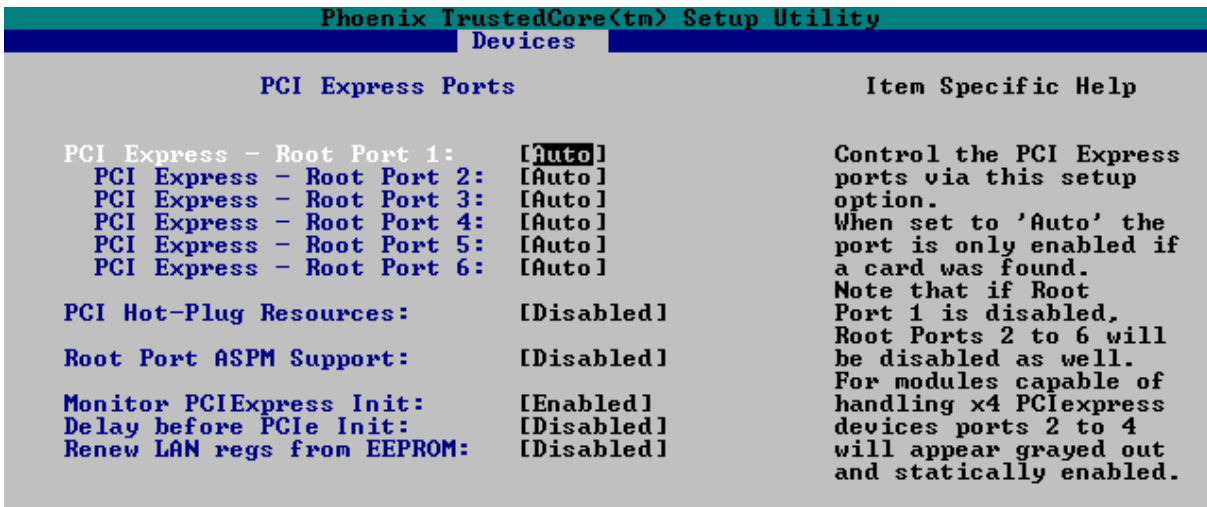

#### F1 Help<br>Esc Exit t+ Select Item<br>←→ Select Menu  $\frac{-74}{\text{Enter}}$ Change Values F9 Setup Defaults<br>Select ► Sub-Menu F10 Save and Exit

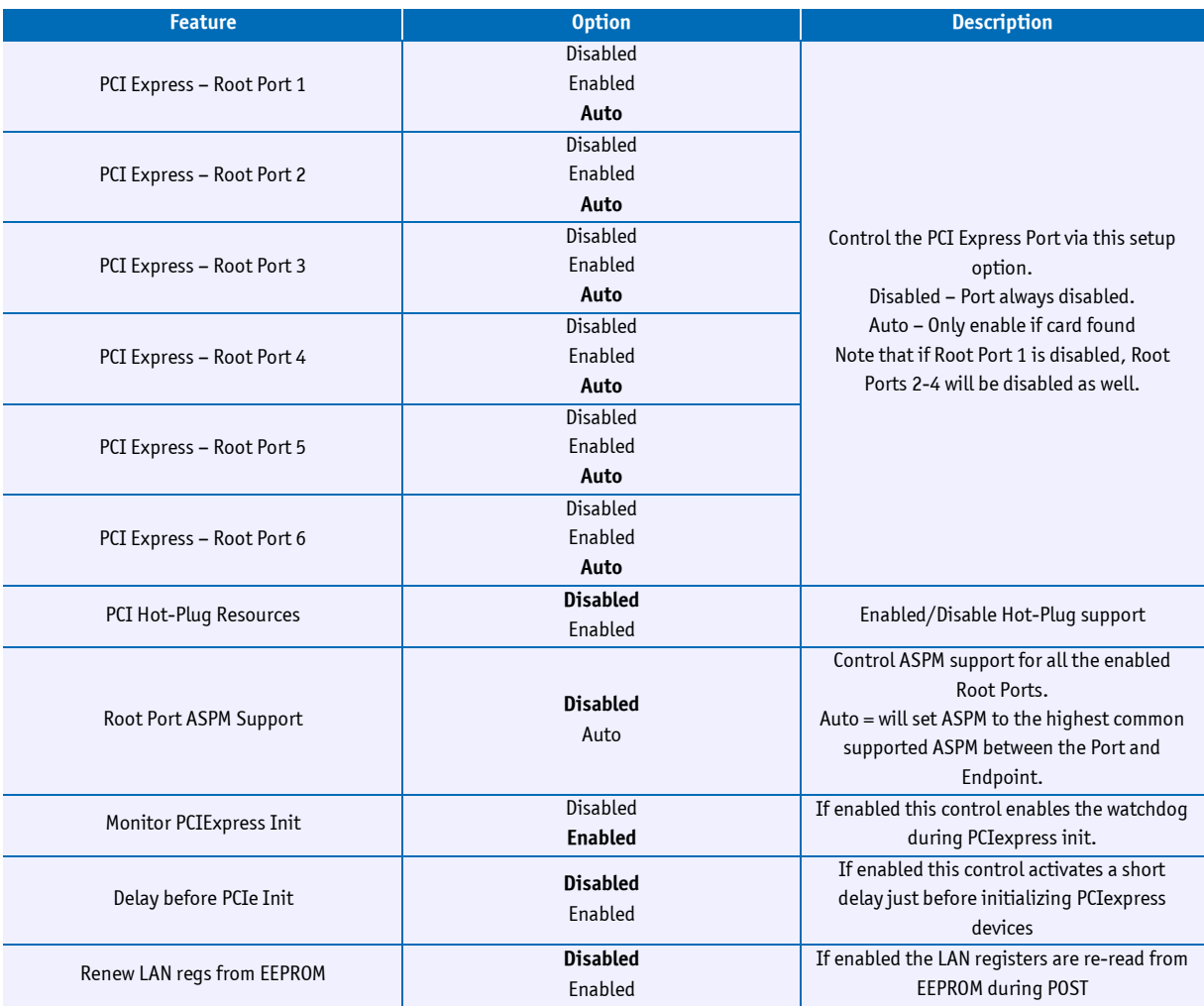

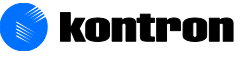

### **11.7.2 PCI/PNP ISA IRQ Ressource Exclusion**

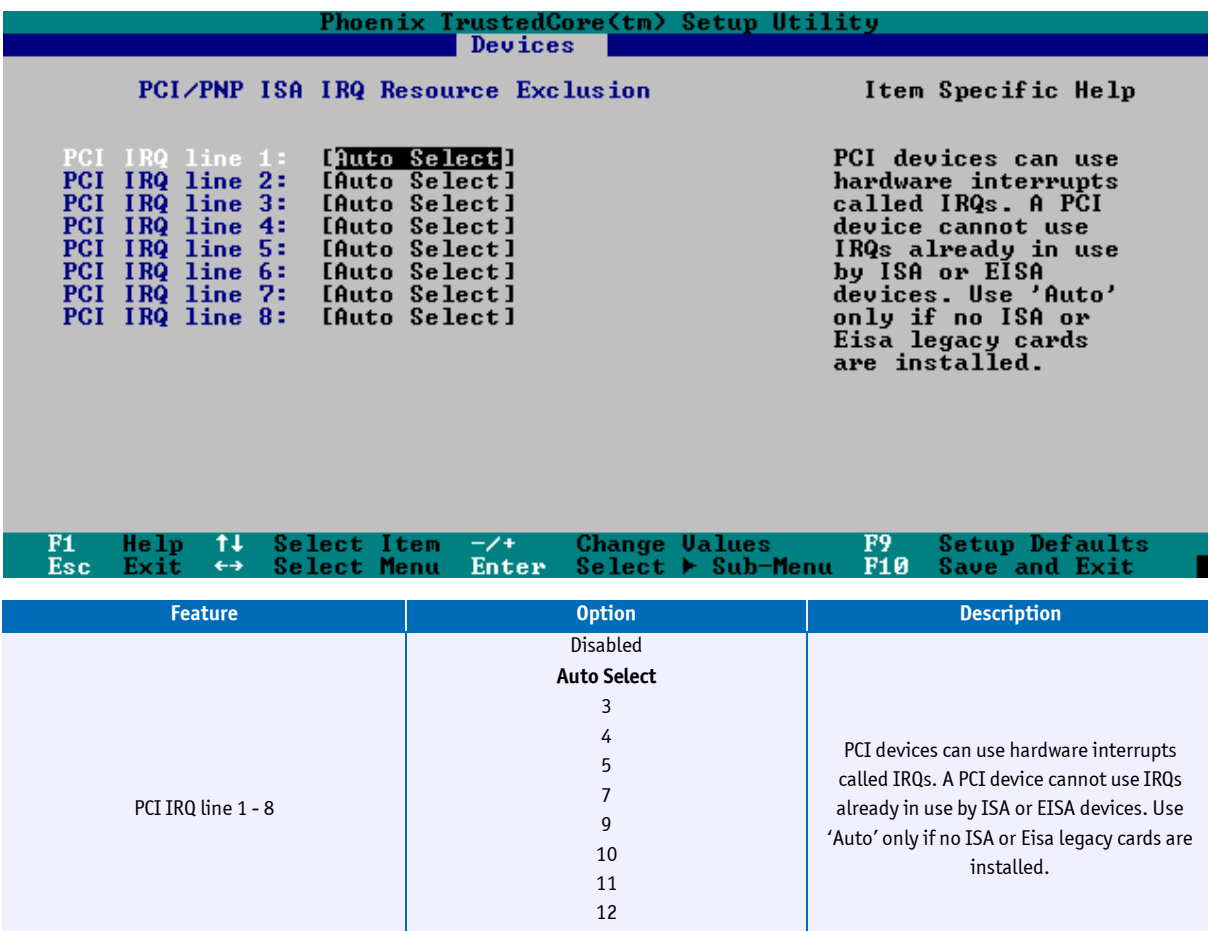

14 15

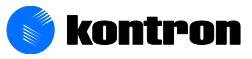

### **11.7.3 USB Ports**

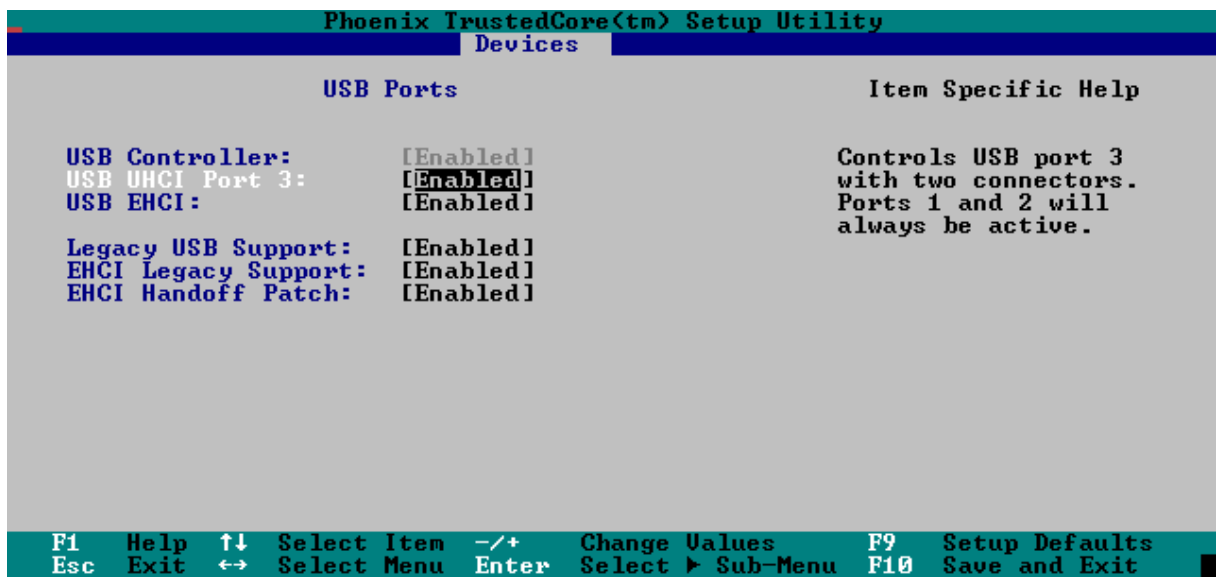

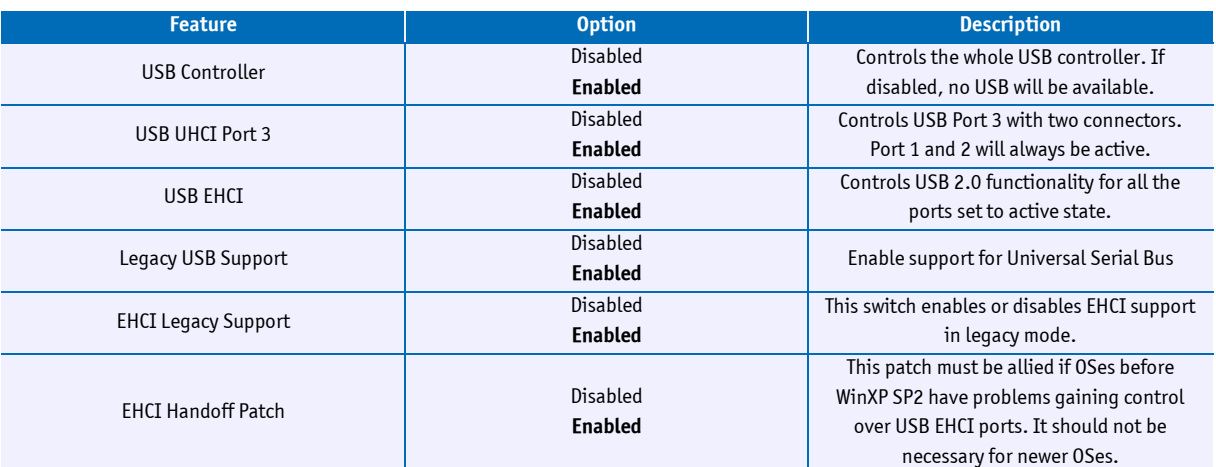

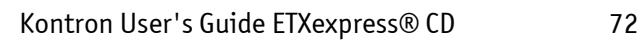

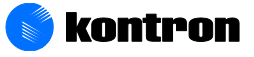
# **11.8 LAN Options**

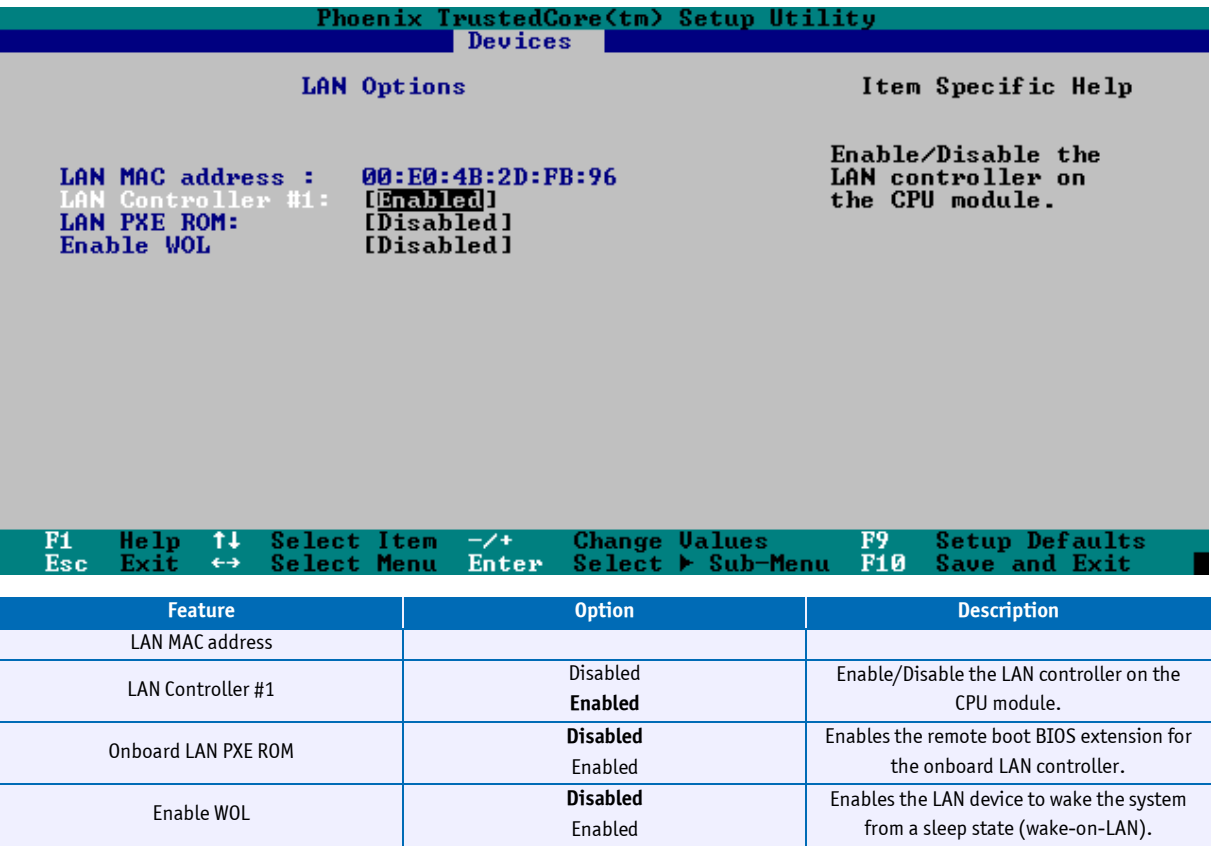

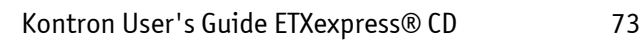

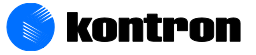

Î.

# **11.9 SIO Options**

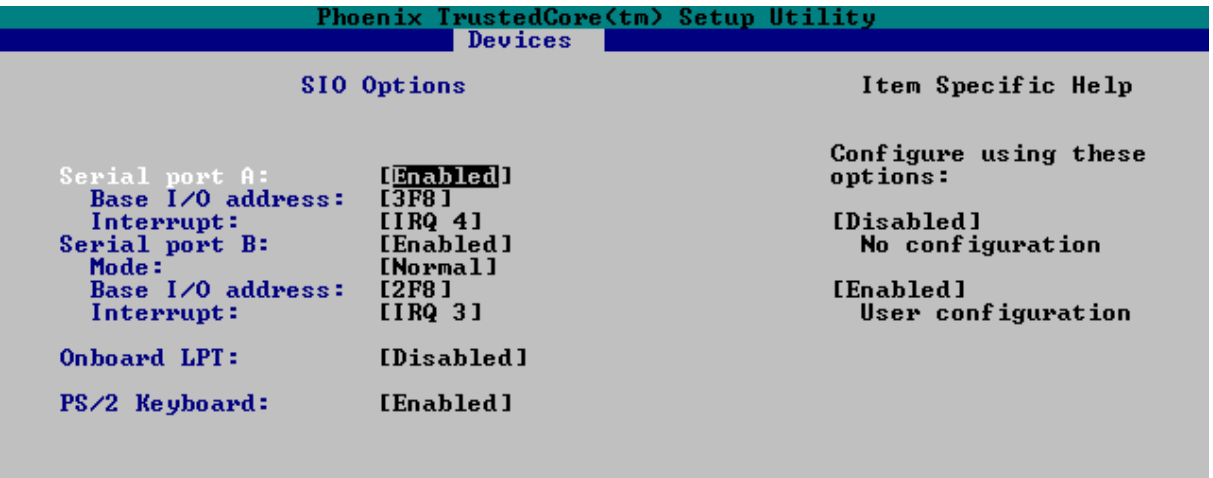

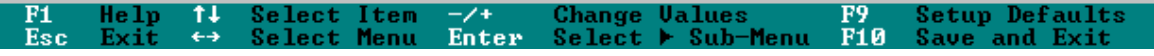

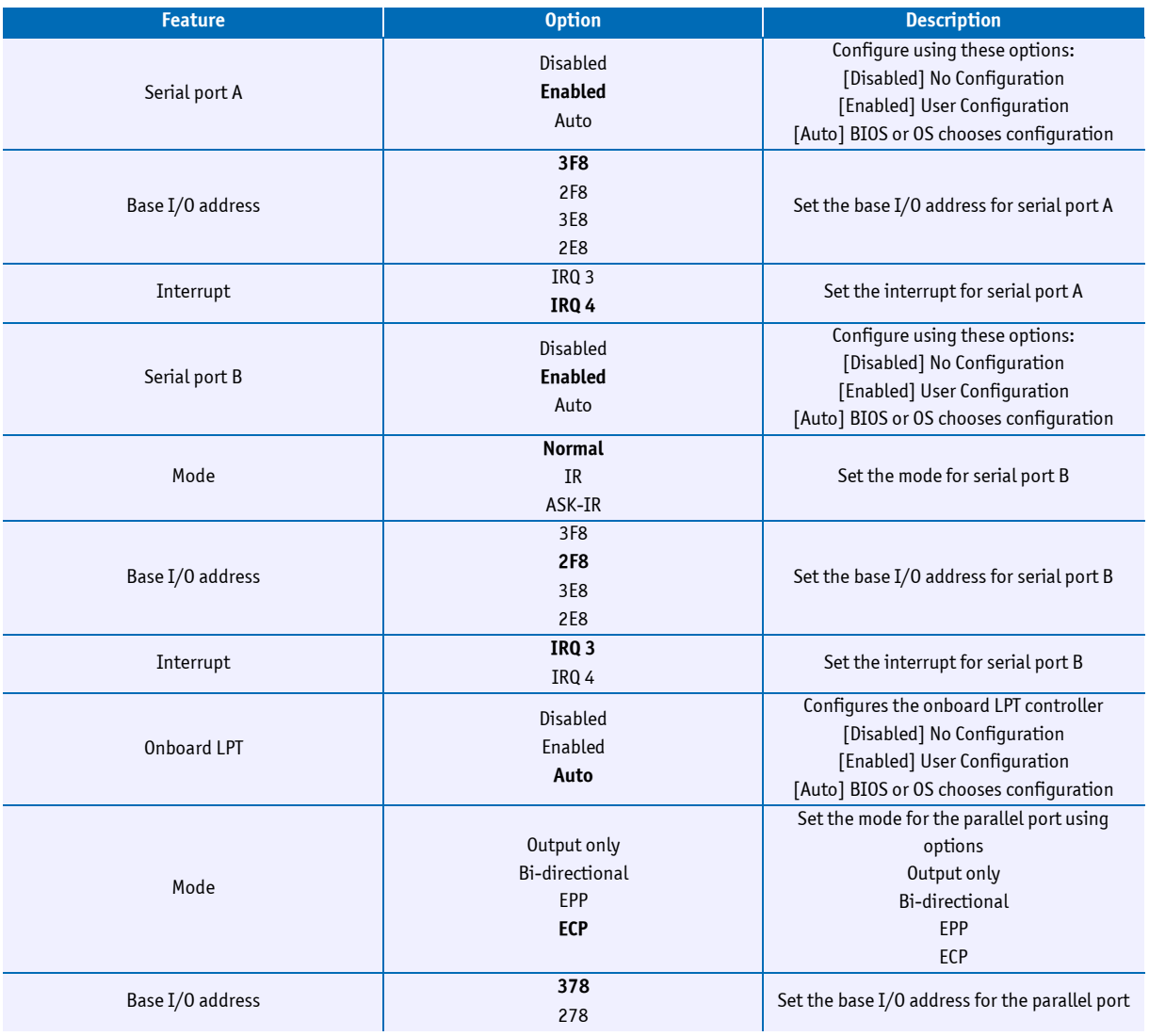

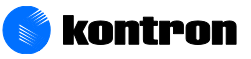

#### 11 BIOS Setup

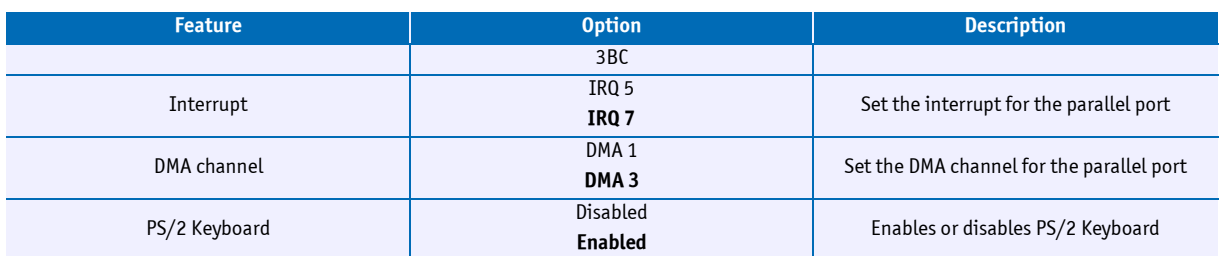

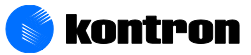

## **11.10 Security**

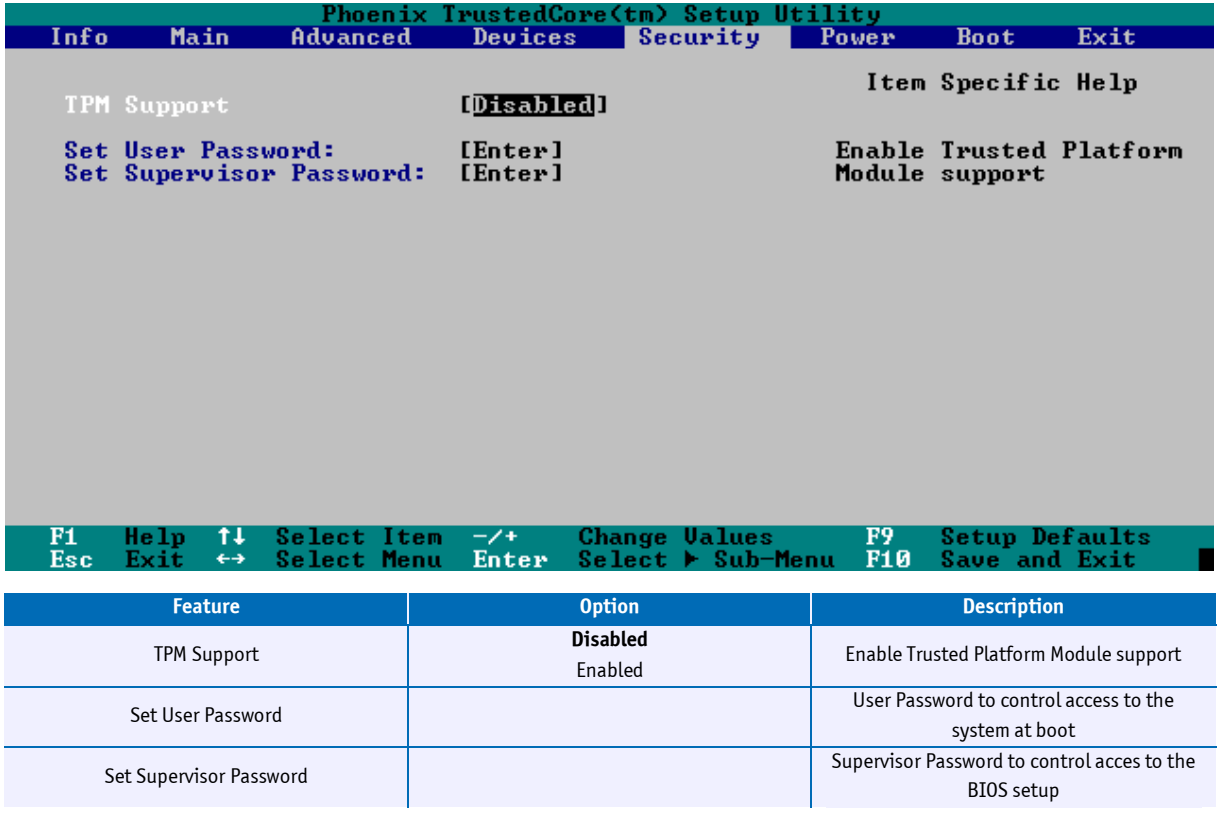

*Note: This menu only appears, when a TPM device is available on the board*

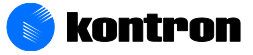

### **11.11 Power**

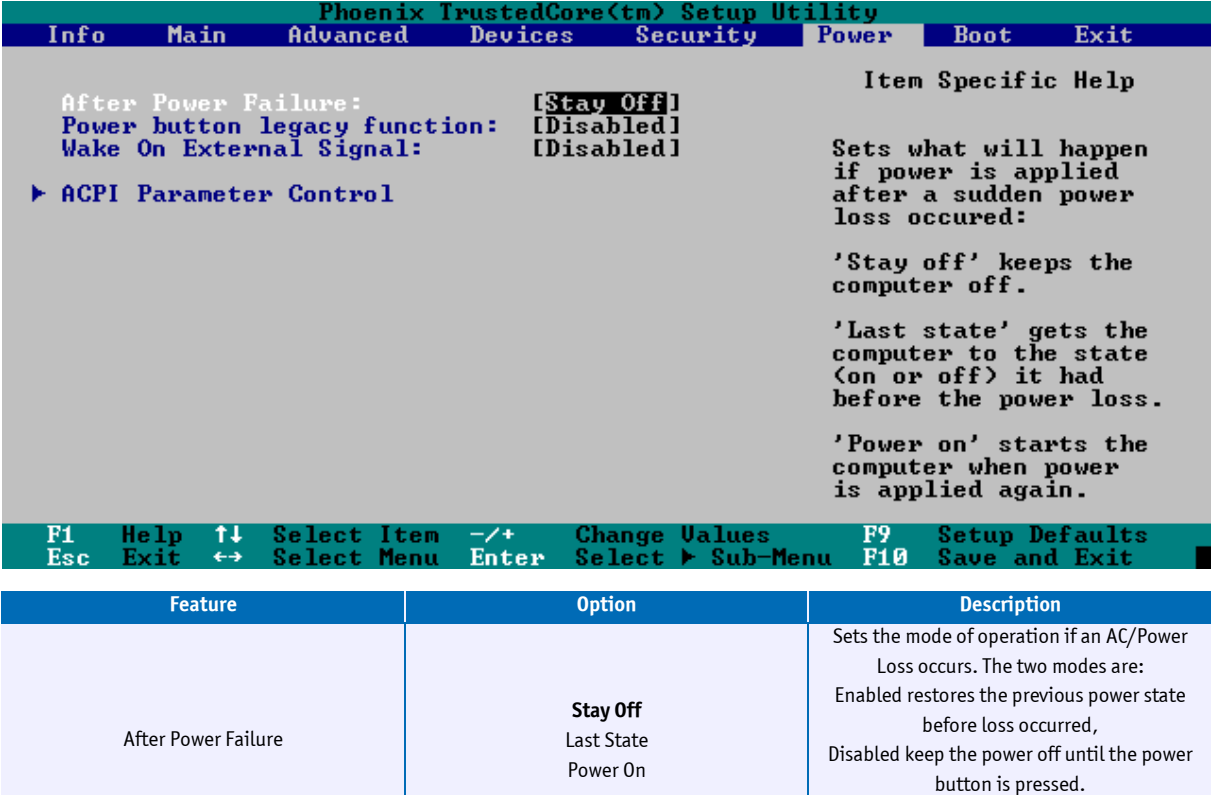

Enabled

Enabled

Power button legacy function **Disabled** 

Wake On External Signal **Disabled**

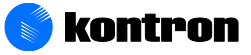

The Disabled choice turns off Resume on Modem Ring.

This switch dis- and enables power button functions during POST and DOS

This option allows to enable or disable external wake-up via COM Express line WAKE1#

### **11.11.1 ACPI Parameter Control**

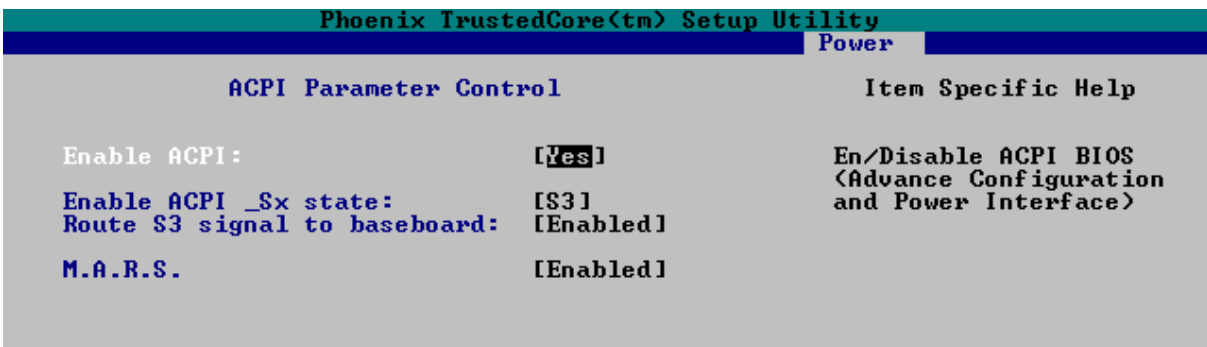

#### $F1$ <br>Esc  $\frac{-7+}{\text{Enter}}$  $\frac{F9}{F10}$  $\overline{11}$ Select Item<br>Select Menu Change Ualues<br>Select ▶ Sub-Menu Setup Defaults<br>Save and Exit  $H$ elp<br>Exit

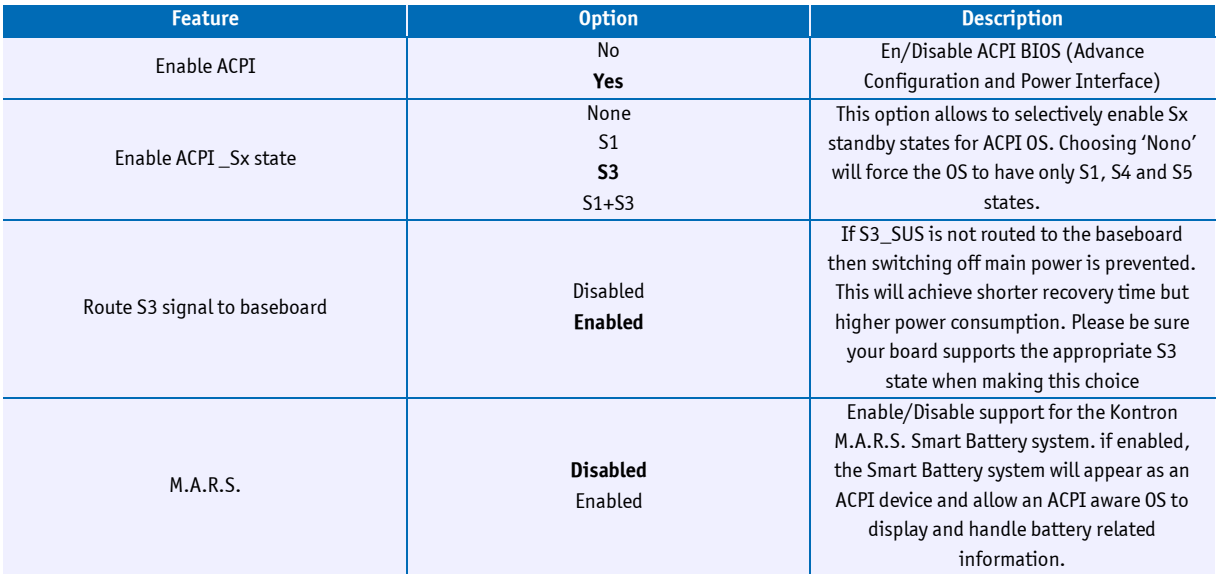

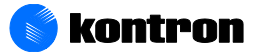

### **11.12 Boot**

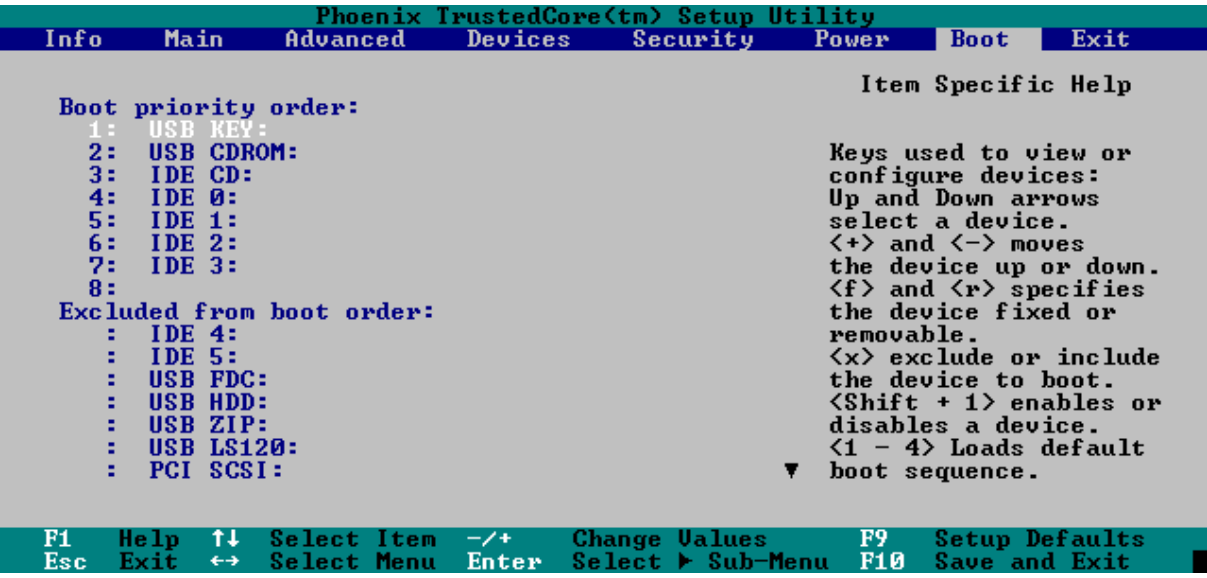

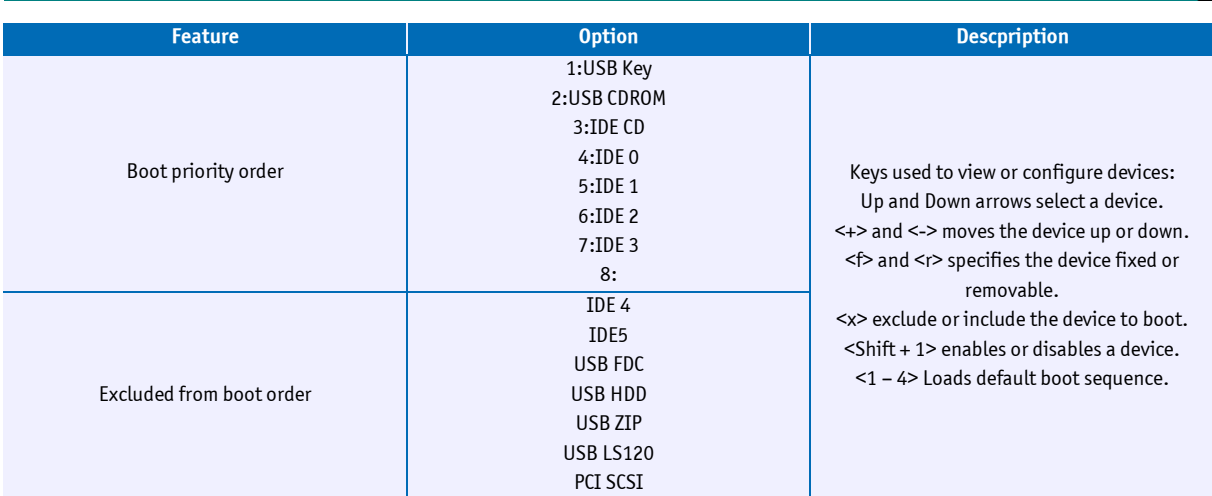

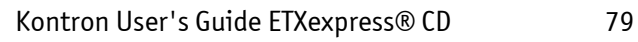

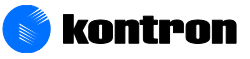

### **11.13 Exit**

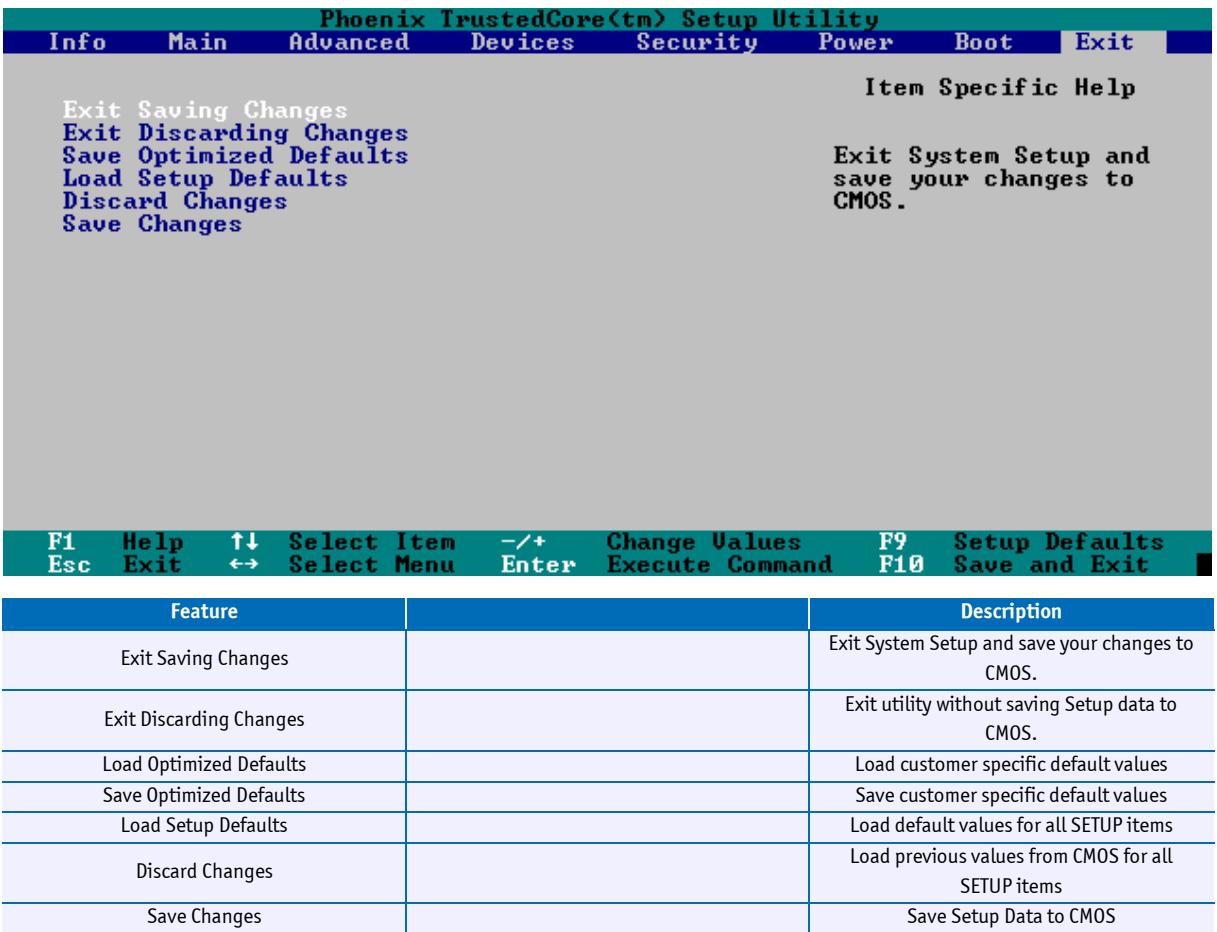

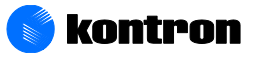